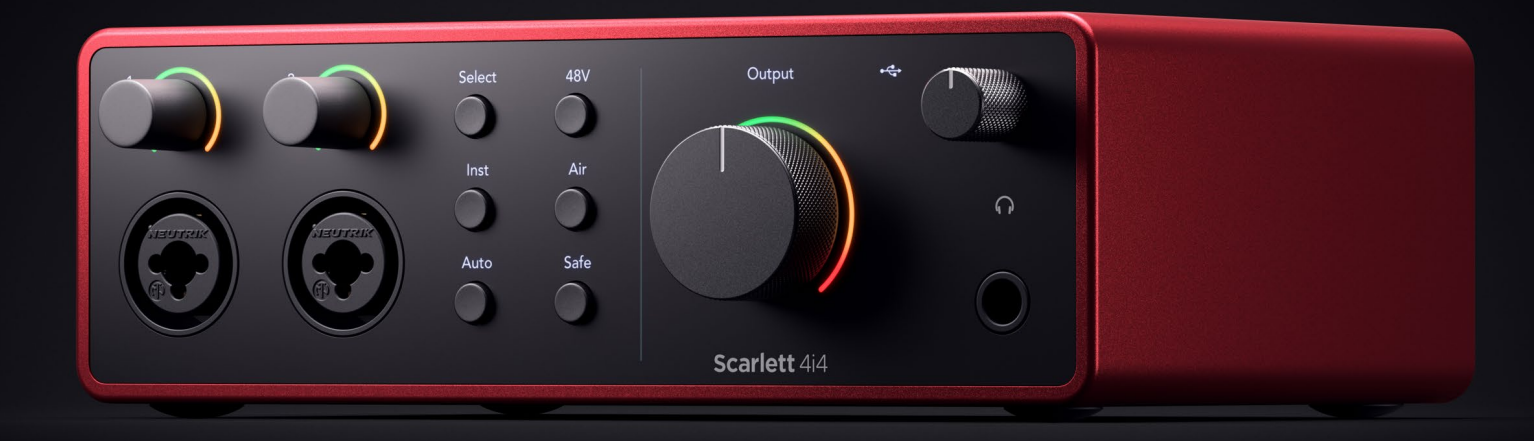

# **Scarlett 4i4 4th Gen**  User Guide

# **The music maker's 4-in, 4-out interface** Focusrite®

# **Turinys**

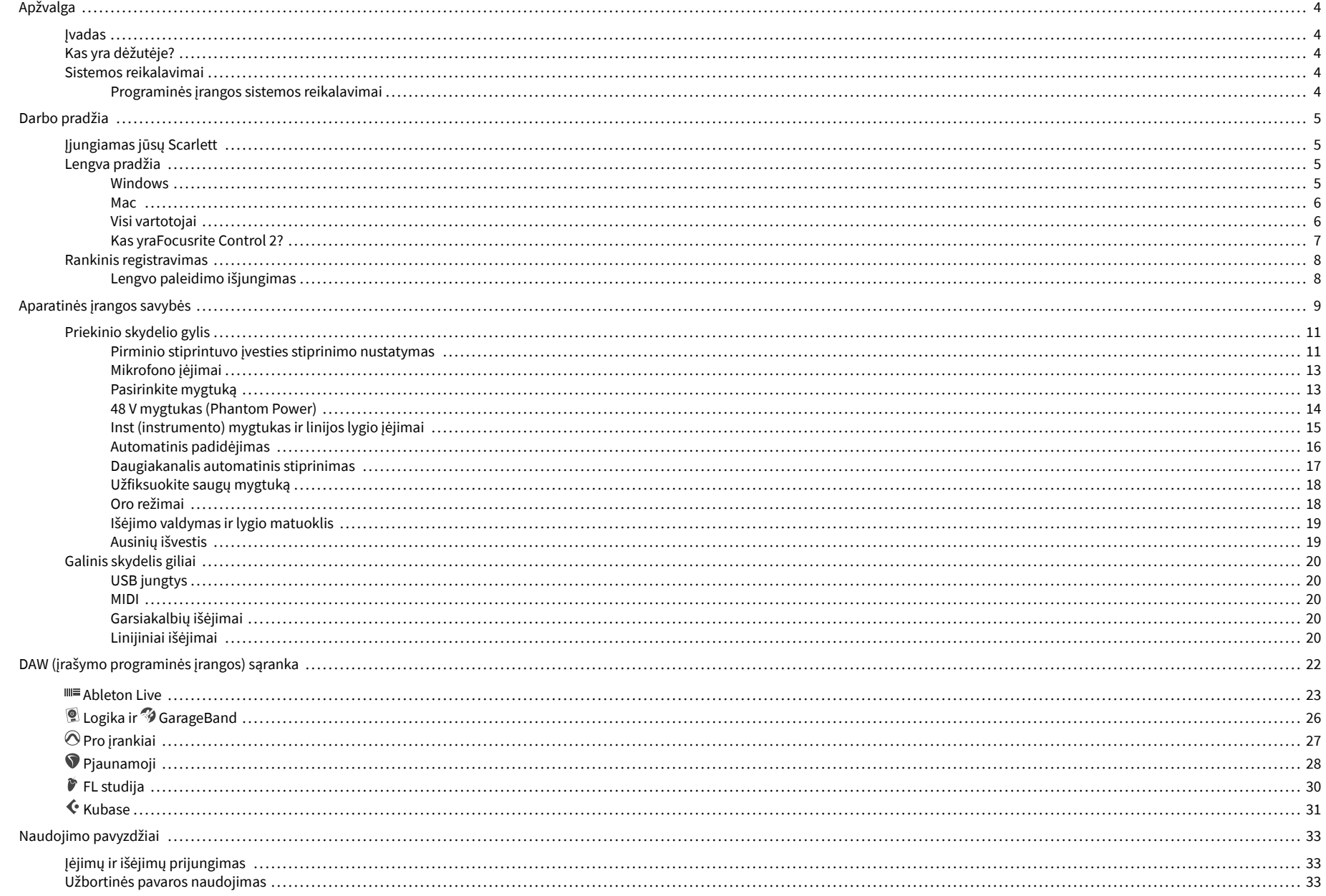

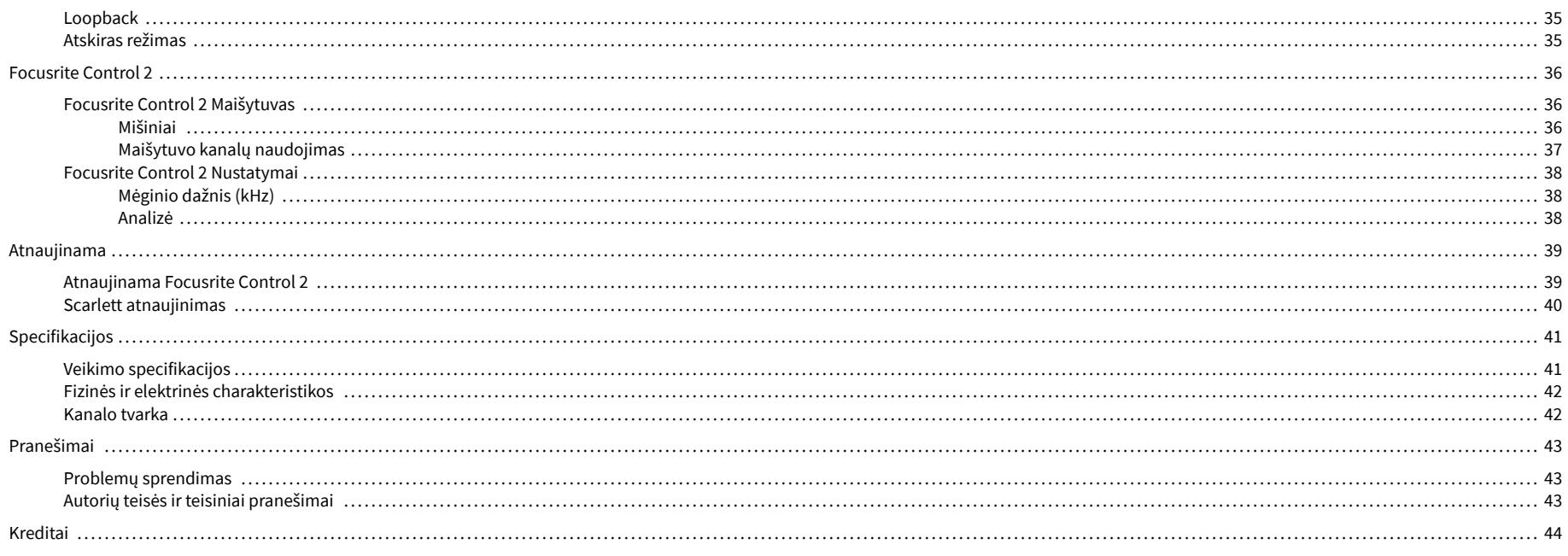

## <span id="page-3-0"></span>**Apžvalga**

### **Įvadas**

Sveiki atvykę įScarlett 4i44 karta.

Mes sukūrėmeScarlett 4i4 menininkui, kuris nenustoja kurti. Gaukite studijos kokybės garsą, kad ir kur būtumėte, naudodami naujausios kartos "Scarlett":

- Išnaudokite visas mikrofono ar gitaros galimybes **+**69dB**pelno** ant kiekvienos įvesties.
- Nustatykite savo lygius per kelias sekundes ir daugiau niekada nepraraskite puikių rezultatų **Automatinis padidėjimas** ir **Klipas saugus**.
- Atnaujintas oro režimas su buvimu ir harmonine pavara.
- Nuotoliniu būdu valdykite pirminius stiprintuvus naudodami mūsųFocusrite Control 2programinė įranga.
- Irašykite tiesiai iš dėžutės naudodami "Easy Start" ir pilną studijos programinės įrangos rinkinį.
- Sklandžiai dirbkite su savo valdikliais ir sintezatoriais naudodami 5 kontaktų DIN **MIDI**  I/O.

## **Kas yra dėžutėje?**

Dėžutė tavo Scarlett 4i4 apima:

- Scarlett 4i4
- USB-C to C cable
- USB-A (vyriškas) į C (moteriškas) adapteris
- Power adapter (USB-C, 5V, 3A, 15W)
- Informacija apie pradžią (atspausdinta dėžutės dangtelio viduje)
- Svarbios saugos informacijos lapas

## **Sistemos reikalavimai**

Lengviausias būdas patikrinti, ar jūsų kompiuterio operacinė sistema (OS) suderinama su jūsų Scarlett 4i4 yra naudoti pagalbos centro suderinamumo straipsnius:

#### ["Focusrite" pagalbos centras: suderinamumas](https://support.focusrite.com/hc/en-gb/categories/200693655)

Pasirodžius naujoms OS versijoms, daugiau informacijos apie suderinamumą galite sužinoti ieškodami pagalbos centre adresu:

#### [support.focusrite.com](http://support.focusrite.com)

#### **Programinės įrangos sistemos reikalavimai**

PatikrintiFocusrite Control 2yra palaikoma jūsų operacinėje sistemoje (OS), naudokite pagalbos centro suderinamumo straipsnius:

#### ["Focusrite" pagalbos centras: suderinamumas](https://support.focusrite.com/hc/en-gb/categories/200693655)

Kaip naujasFocusrite Control 2arba OS versijos, galite patikrinti suderinamumo informaciją ieškodami pagalbos centre adresu:

#### [support.focusrite.com](http://support.focusrite.com)

## <span id="page-4-0"></span>**Darbo pradžia**

## **Įjungiamas jūsų Scarlett**

#### **Norėdami įjungti savo Scarlett 4i4 naudojant autobuso energiją:**

• Prijunkite USB kabelį iš kompiuterio prie savo Scarlett 4i4

#### **Norėdami įjungti savo Scarlett 4i4 naudojant maitinimo šaltinį:**

- 1. Prijunkite maitinimo šaltinį prie savo Scarlett 4i4maitinimo lizdą.
- 2. Prijunkite USB kabelį prie savo Scarlett 4i4 prie kompiuterio.

Jūsų Scarlett dabar įjungtas ir paruoštas naudoti.

### **Lengva pradžia**

"Easy Start" pateikia nuoseklų vadovą, kaip nustatyti Scarlett ir kuria suasmenintas mokymo programas pagal tai, kaip planuojate naudoti savo Scarlett. Šis internetinis įrankis taip pat padės jums Scarlettregistracijos procesą ir prieigą prie programinės įrangos paketo.

Tiek "Windows", tiek "Mac" kompiuteriuose, kai prijungiate savo Scarlett kompiuteryje, jis rodomas kaip didelės talpos atminties įrenginys, kaip USB diskas. Atidarykite diską ir dukart spustelėkite 'Scarlett – Darbo pradžia.html". Spustelėkite "Pradėti". kad atidarytumėte "Easy Start Tool" savo žiniatinklio naršyklėje.

Atidarę Easy Start, vadovaukitės nuosekliu vadovu, norėdami įdiegti ir naudoti savo Scarlett.

#### **Windows**

Prijungę savo Scarlett 4i4 prie kompiuterio, failų naršyklėje pasirodo įrenginys, vadinamas Scarlett 4i4 4-oii karta leidžia pasiekti "Easy Start".

Norėdami pasiekti "Easy Start":

- 1. Atidarykite "File Explorer".
- 2. Spustelėkite Scarlett 4i4 4-oji karta (D :). Laiškas gali būti kitoks.

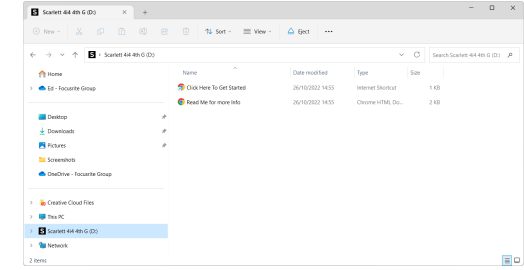

3. Dukart spustelėkiteNorėdami pradėti, spustelėkite čia. Tai nukreipia jus į Focusrite svetainę, kurioje rekomenduojame užregistruoti įrenginį:

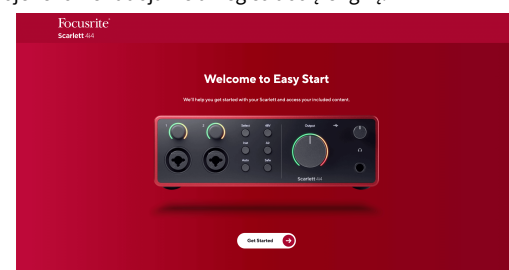

4. SpustelėkitePradėti, ir pateiksime nuoseklų sąrankos vadovą, pagrįstą tuo, kaip norite naudoti "Scarlett".

Lengvo paleidimo metu įdiegsite Focusrite Control 2 . Įdiegę ir atidaręFocusrite Control 2, spustelėkite "Atnaujinti". Scarlett 4i4". Neatjunkite "Scarlett" įrenginioFocusrite Control 2 jį atnaujina. Po to, kaiFocusrite Control 2 Atnaujinimas baigtas, "Scarlett" jūsų kompiuteryje neberodomas kaip talpiosios atminties įrenginys.

Jūsų operacinė sistema turėtų pakeisti kompiuterio numatytąsias garso įvestis ir išvestis į Scarlett.

Norėdami tai patikrinti, dešiniuoju pelės mygtuku spustelėkite garsiakalbio piktogramą "Windows" užduočių juostoje ir įsitikinkite, kad "Scarlett" yra jūsų garso išvestis.

 $\times$ 

ப்

#### <span id="page-5-0"></span>**Mac**

Prijungę savo Scarlett 4i4 kompiuteryje, darbalaukyje pasirodys Scarlett piktograma arba, jei naudojate "Chrome", pamatysite iššokantijį langą:

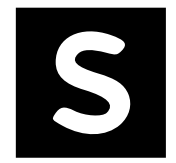

Google Chrome · now

Scarlett 4i4 4th Gen detected Go to api.focusrite-novation.com to connect.

Scarlett Easy Start piktograma: dukart spustelėkite ir pradėkite nuo 1 veiksmo toliau.

"Chrome" iššokantis langas: spustelėkite ir pradėkite nuo toliau pateikto 2 veiksmo.

#### **Norėdami pasiekti "Easy Start":**

1. Dukart spustelėkite piktogramą, kad atidarytumėte toliau pateiktą Finder langą:

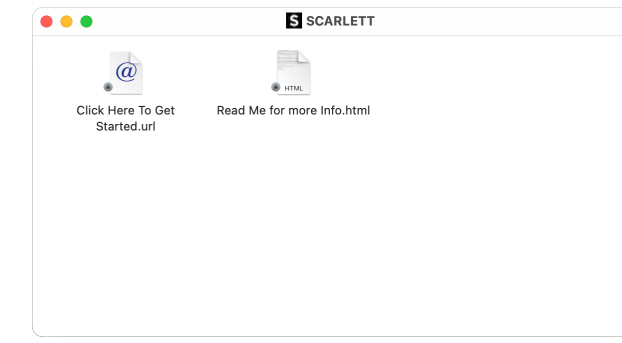

2. Dukart spustelėkiteNorėdami pradėti, spustelėkite čia. Tai nukreipia jus į Focusrite svetainę, kurioje rekomenduojame užregistruoti įrenginį:

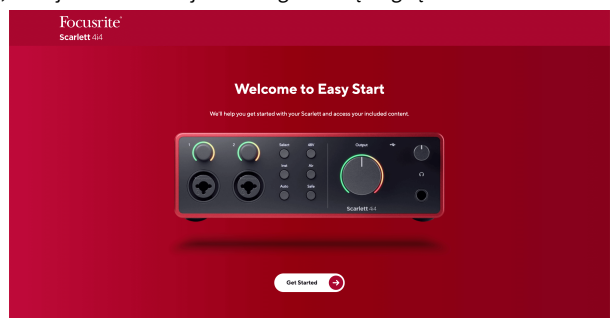

3. SpustelėkitePradėti, ir pateiksime nuoseklų sąrankos vadovą, pagrįstą tuo, kaip norite naudoti "Scarlett".

Lengvo paleidimo metu įdiegsite Focusrite Control 2 . Įdiegę ir atidaręFocusrite Control 2, spustelėkite "Atnaujinti".Scarlett 4i4". Neatiunkite "Scarlett" irenginioFocusrite Control 2 ji atnaujina. Po to, kaiFocusrite Control 2 Atnaujinimas baigtas, "Scarlett" jūsų kompiuteryje neberodomas kaip talpiosios atminties įrenginys.

Jūsų operacinė sistema turėtų pakeisti kompiuterio numatytąsias garso įvestis ir išvestis į Scarlett.

Norėdami tai patikrinti, eikite į Sistemos nustatymai > Garsas ir įsitikinkite, kad įvestis ir išvestis yra nustatytiScarlett 4i4.

### **Visi vartotojai**

Antrasis failas – "Daugiau informacijos ir DUK" – taip pat pasiekiamas sąrankos metu. Šiame faile yra papildomos informacijos apie "Easy Start", kuri gali būti naudinga, jei kyla problemų dėl sąrankos.

Užsiregistravę iš karto turėsite prieigą prie šių išteklių:

- Focusrite Control 2 (Galimos "Mac" ir "Windows" versijos) žr. pastabą toliau.
- Naudotojo vadovai keliomis kalbomis taip pat visada pasiekiami iš [downloads.focusrite.com](http://downloads.focusrite.com).
- Focusrite paskyros pasirenkamos programinės įrangos licencijų kodai ir nuorodos. Norėdami sužinoti, su kokia programine įranga yra įtrauktaScarlett 4i4, apsilankykite mūsų svetainėje: [focusrite.com/scarlett.](http://focusrite.com/scarlett)

#### <span id="page-6-0"></span>**Kas yraFocusrite Control 2?**

Focusrite Control 2yra programinė įranga, kurią naudojate savo valdymuiScarlettsąsaja.

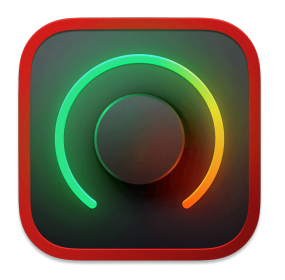

The Focusrite Control 2 piktogramą

Retkarčiais atnaujiname jūsų Scarlett 4i4programinė įranga su naujomis funkcijomis ir patobulinimais, kad būtumėte tikri, jog išnaudojate visas savo galimybes Scarlett. Tavo Scarlett 4i4 atnaujinama per Focusrite Control 2.

Priklausomai nuo jūsų modelioFocusrite Control 2leidžia valdyti įvairias savo funkcijasScarlettiš savo kompiuterio.

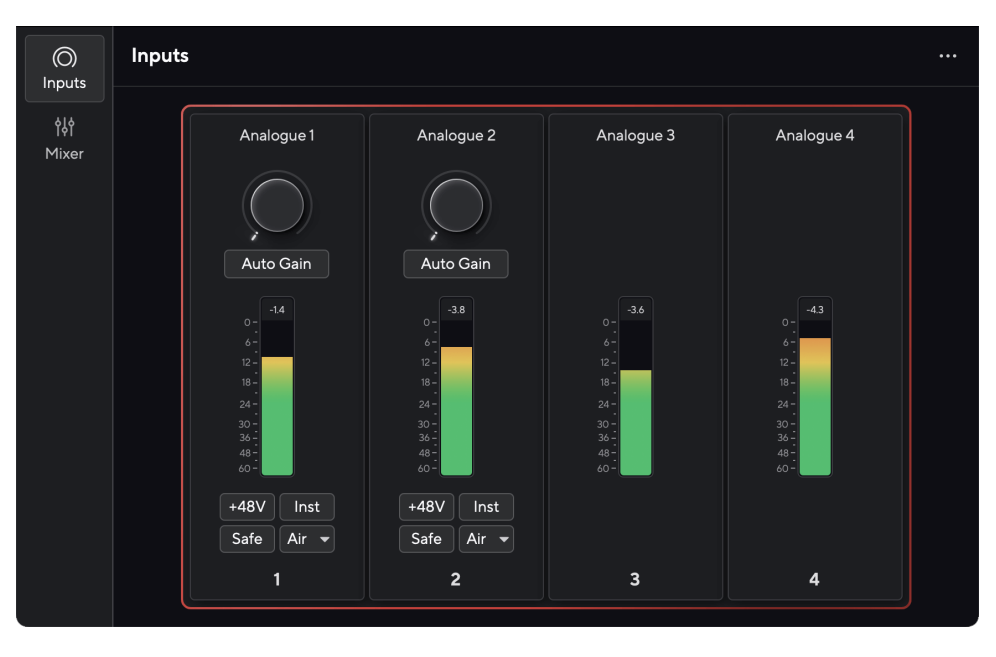

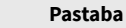

 $E$ 

Focusrite Control 2 yra suderinamas su dauguma pagrindinių ekrano skaitytuvo programinės įrangos, todėl galite valdyti "Scarlett" funkcijas.

### **Diegimas Focusrite Control 2**

Galite įdiegti Focusrite Control 2 "Windows" ir "Mac". Norėdami atsisiųsti ir įdiegti Focusrite Control 2:

- 1. Eikite į Focusrite atsisiuntimų svetainę: [focusrite.com/downloads](http://focusrite.com/downloads)
- 2. Rask savo Scarlett atsisiuntimų svetainėje.
- 3. parsisiųsti Focusrite Control 2 jūsų operacinei sistemai ("Windows" arba "Mac").
- 4. Kompiuteryje atidarykite aplanką Atsisiuntimai ir dukart spustelėkite Focusrite Control 2 montuotojas.
- 5. Norėdami įdiegti, vadovaukitės ekrane pateikiamomis instrukcijomis Focusrite Control 2.
- 6. Jei dar nėra, prijunkite savo Scarlett sąsają su kompiuteriu USB kabeliu.
- 7. Atviras Focusrite Control 2 ir aptinka jūsų Scarlett automatiškai.

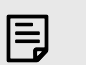

#### **Pastaba**

"Windows" sistemoje įdiegiamaFocusrite Control 2taip pat įdiegia tvarkyklę. Galite atsisiųstiFocusrite Control 2bet kuriuo metu, net ir be registracijos nuo [downloads.focusrite.com](http://downloads.focusrite.com). "MacOS" jums nereikia tvarkyklės, tereikia ją įdiegtiFocusrite Control 2.

### <span id="page-7-0"></span>**Rankinis registravimas**

Jei nuspręsite užregistruoti savo Scarlett vėliau galite adresu: [customer.focusrite.com/register](http://customer.focusrite.com/register)

Serijos numerį turite įvesti rankiniu būdu: šį numerį rasite sąsajos pagrinde (baltas skaičius žemiau) arba brūkšninio kodo etiketėje ant dovanų dėžutės.

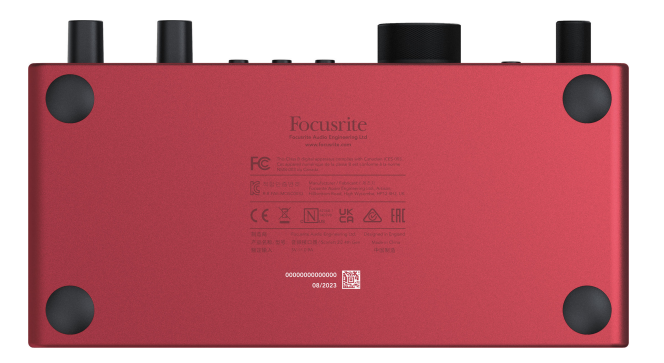

Rekomenduojame atsisiųsti ir įdiegtiFocusrite Control 2. Atidarymas Focusrite Control 2 išjungia Easy Start ir atrakina jūsų Scarlett 4i4visas funkcijų rinkinys.

Lengvo paleidimo režimu sąsaja veikia iki 48 kHz imties dažniu; kai tik įdiegiateFocusrite Control 2, galite dirbti atrankos dažniu iki 192 kHz.

MIDI įvestis ir išvestis taip pat išjungti, o lengvo paleidimo režimas įjungtas.

Jei neįdiegsiteFocusrite Control 2iš karto, galite bet kada atsisiųsti iš: [downloads.focusrite.com](http://downloads.focusrite.com)

#### **Lengvo paleidimo išjungimas**

Įdiegę ir atidarę "Easy Start" programą Focusrite Control 2, jūsų Scarlett nebeveikia lengvo paleidimo režimu.

Jei tavoScarlett 4i4vis dar veikia Easy Start režimu arba pasirinkote neįdiegti Focusrite Control 2 Norėdami išjungti lengvo paleidimo režimą:

- 1. Išjunkite savoScarlett 4i4
- 2. Paspauskite ir palaikykite **48V** mygtuką.
- 3. Laikydami **48V** nuspaudus mygtuką, įjunkite maitinimąScarlett 4i4.
- 4. Palaukite, kol užsidegs priekinis skydelis, tada atleiskite **48V** mygtuką.
- 5. Iš naujo paleiskite (išjunkite ir įjunkite) savoScarlett 4i4.

Jūsų "Scarlett" įsijungia išjungus "Easy Start".

## <span id="page-8-0"></span>**Aparatinės įrangos savybės**

**Priekinė panelė**

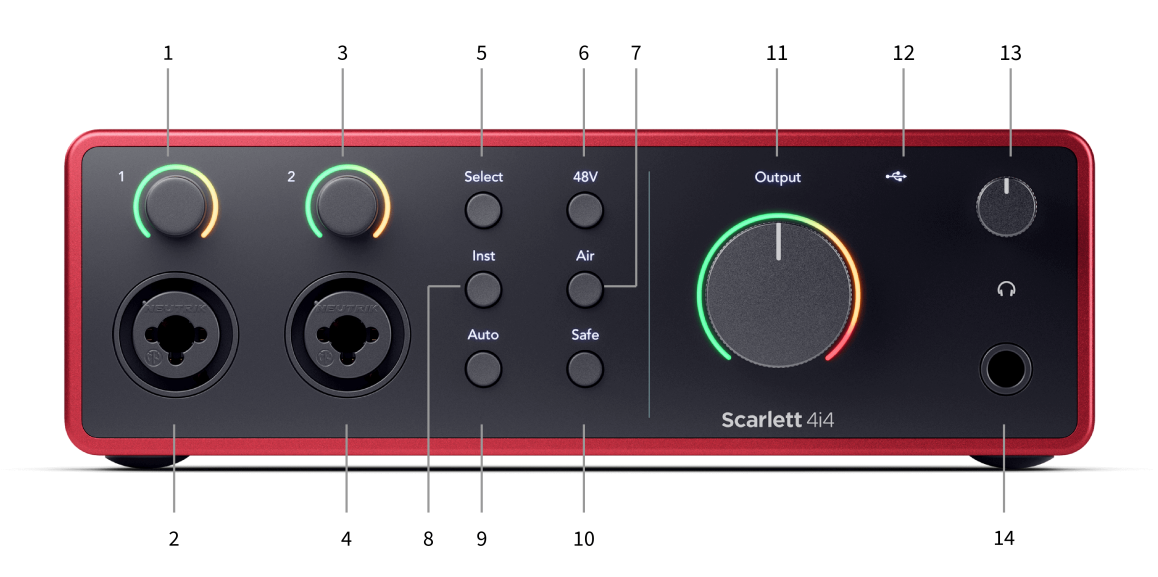

- 1. Įvestis **1** Gain Control ir Gain Halo Gain valdikliu nustatomas įvesties lygis, o Gain Halo rodomas įvesties ir pirminio stiprintuvo stiprinimo lygiai, skirti jungties arba XLR mikrofono 1 įvesties įvesties lygiui.
- 2. **Įvestis 1** Neutrik® Combo XLR ir 6,35 mm (1/4") lizdo jungtis. Priima XLR mikrofono lygio įvestis arba nesubalansuotus monofoninius (TS) ir subalansuotus monofoninius (TRS) 1/4" lizdo kabelius linijos arba prietaiso lygyje.
- 3. Įvestis **2** Gain Control ir Gain Halo Gain valdikliu nustatomas įvesties lygis, o Gain Halo rodomas įvesties ir pirminio stiprintuvo stiprinimo lygiai arba lizdui, arba XLR mikrofono 2 įėjimui.
- 4. **Įvestis 2** Neutrik® Combo XLR ir 6,35 mm (1/4") lizdo jungtis. Priima XLR mikrofono lygio įvestis arba nesubalansuotus monofoninius (TS) ir subalansuotus monofoninius (TRS) 1/4" lizdo kabelius linijos arba prietaiso lygyje.
- 5. **Pasirinkite** mygtukas paspauskite norėdami perkelti pasirinkimą į kitą pirminį stiprintuvą. Kiti mygtukai keičiasi, kad valdytų pasirinktą įvestį. Šiuo metu pasirinkto kanalo numeris šviečia žaliai.
- 6. **48V** mygtukas paspauskite, kad įjungtumėte 48 V fantominį maitinimą prie XLR mikrofono įvesties, kad maitintumėte kondensacinius mikrofonus. Galite nustatyti **48V** nepriklausomai nuo pirminio stiprintuvo kanalo.
- 7. **Oras** mygtukas paspauskite norėdami įjungti AIR režimą (žr [ORO \[18\]](#page-17-0)).
- 8. **Inst** mygtukas paspauskite, kad perjungtumėte pasirinktą 6,35 mm (1/4 colio) įvestį tarp linijos arba instrumento lygio.
- 9. **Automatinis** mygtukas paspauskite, kad paleistumėte automatinio stiprinimo funkciją (žr [Automatinis padidėjimas \[16\]](#page-15-0)).
- 10. **Saugus** mygtukas paspauskite, kad įjungtumėte įvesties funkciją Clip Safe (žr [Saugus \[18\]\)](#page-17-0).
- 11. Pagrindinis garsiakalbis **Išvestis** Valdymo ir išvesties lygio matuoklis pagal numatytuosius nustatymus valdykite lygį, einantį į 1 ir 2 išėjimus, matuoklis rodo siunčiamą lygį. Galite konfigūruoti **Išvestis** valdyti išėjimus **1**-**2**.
- 12.  $\overrightarrow{C}$  USB šviesos diodas šviečia žaliai, kai kompiuteris atpažįsta sąsają, baltai, jei ji prijungta, bet neatpažįstama, ir nedega, jei ji neprijungta.
- 13.  $\bigcap$  Ausinių lygio valdymas valdykite į ausines siunčiamą lygį.
- 14.  $\bigcap$  Ausinių išvesties lizdas čia prijunkite ausines naudodami TRS 6,35 mm (1/4 colio) lizdo jungtį.

#### **Galinis skydelis**

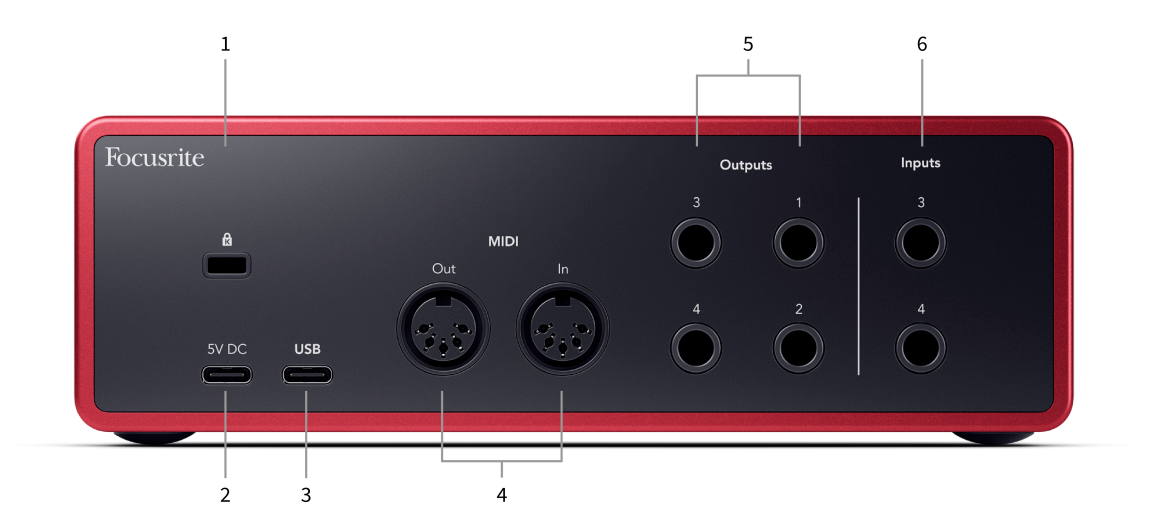

- 1.  $\alpha$  Kensingtono užraktas, naudokite užraktą, kad apsaugotumėte savo Scarlett ir atgrasyti nuo vagystės.
- 2. **5V DC** pasirenkama USB-C jungtis, skirta jūsų maitinimui tiekti Scarlett 4i4 jei kompiuteris negali tiekti 1,5 A USB-C maitinimo Scarlett 4i4
- 3. **USB** USB-C jungtis, skirta prijungti Scarlett prie kompiuterio.
- 4. **MIDI Išeina** ir **Į** standartiniai 5 kontaktų DIN lizdai išorinei MIDI įrangai. The Scarlett 4i4 veikia kaip MIDI sąsaja, leidžianti MIDI duomenis į/iš jūsų kompiuterio.
- 5. Linija **1, 2, 3 ir 4 išėjimai** 1/4" lizdo (TS arba TRS) lizdai, skirti prijungti Scarlett prie linijos lygio įvesties įrenginiuose, pvz., monitoriaus garsiakalbiuose, stiprintuvuose, maišytuvuose ar išoriniuose procesoriuose. Jei įmanoma, naudokite 1/4" TRS lizdo kabelius subalansuotiems ryšiams.
- 6. Įėjimai **3** ir **4** Neutrik® 6,35 mm (1/4 colio) lizdai. Priima tiek nesubalansuotus monofoninius (TS), tiek subalansuotus monofoninius (TRS) 1/4 colio lizdo kabelius linijos lygyje.

## <span id="page-10-0"></span>**Priekinio skydelio gylis**

Šiame skyriuje aprašomos visos jūsų įrenginio funkcijos Scarlett 4i4priekinį skydelį, ką jie veikia, kaip galite juos naudoti ir kaip jie veikia Focusrite Control 2.

### **Pirminio stiprintuvo įvesties stiprinimo nustatymas**

Pirminio stiprintuvo įvesties stiprinimas valdo, kiek signalo siunčiate į kompiuterį ir įrašymo programinę įrangą.

Labai svarbu nustatyti gerą pirminio stiprintuvo įvesties stiprinimo lygį, kad gautumėte geriausios kokybės įrašą. Jei pirminio stiprintuvo įvesties stiprinimas yra per mažas, jūsų signalas bus per tylus, o vėliau bandydami padidinti jo lygį įraše galite išgirsti triukšmą; Jei pirminio stiprintuvo įvesties stiprinimas yra per didelis, galite "apkarpyti" įvestį ir išgirsti aštrius įrašo iškraipymus.

Norėdami padidinti įvesties stiprinimą, pasukite stiprinimo valdiklį pagal laikrodžio rodyklę, o judindami stiprinimo valdiklį Gain Halo palaipsniui užsidega pagal laikrodžio rodyklę, kad parodytų stiprinimo lygį. Šioje diagramoje parodytas įvairių lygių padidėjimas:

- 1. Nėra įvesties padidėjimo
- 2. 25% įvesties padidėjimas
- 3. 50% įvesties padidėjimas
- 4. 75% įvesties padidėjimas
- 5. 100% įvesties padidėjimas

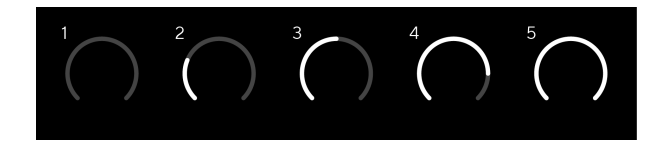

Kai reguliuojate įvesties stiprinimą, kai siunčiate signalą į pirminį stiprintuvą, žiedas užsidega taip pat, kaip ir aukščiau, tačiau spalva, žalia, gintarinė arba raudona, rodo, kiek lygio patenka į jūsų kompiuterį. Netrukus po to, kai nustosite reguliuoti stiprinimą, skaitikliai vėl tampa įvesties skaitikliais (žr. Įvesties matavimas).

- 1. Prieaugis 40%, signalas geras.
- 2. Stiprinimas 40%, signalo išankstinis klipas.
- 3. Stiprinimas 40%, signalo iškirpimas.

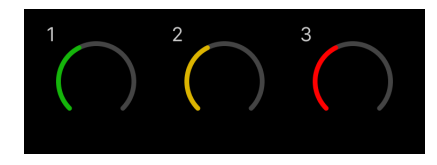

- 1. Žalia spalva rodo, kad signalo lygis geras.
- 2. Gintaro spalvos rodo, kad jūsų signalas yra iš anksto nukirptas, bet koks didesnis, ir tikėtina, kad įvestį apkarpysite

3. Raudona rodo, kad signalas nutrūko, todėl turėtumėte sumažinti stiprinimą.

### **Programinės įrangos stiprinimo valdymas**

Taip pat galite nuotoliniu būdu valdyti pirminio stiprintuvo stiprinimą Focusrite Control 2.

Norėdami sureguliuoti pirminio stiprintuvo stiprinimą Focusrite Control 2:

- 1. Spustelėkite norimo koreguoti kanalo virtualią rankenėlę arba naudokite tabuliavimo klavišą, kad pasirinktumėte pirminio stiprintuvo stiprinimo valdiklį.
- 2. Perkelkite pelę aukštyn ir žemyn arba naudokite rodyklių klavišus, kad padidintumėte arba sumažintumėte stiprinimą (±1 dB žingsniais).

Tolesniuose paveikslėliuose parodytas pirminio stiprintuvo stiprinimas esant minimaliam, vidutiniam ir maksimaliam stiprėjimui.

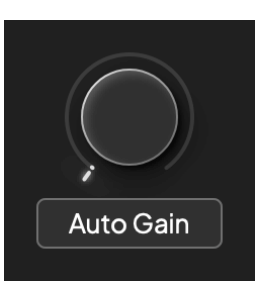

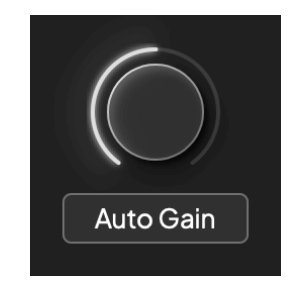

Nėra įvesties padidėjimo 50% pelnas

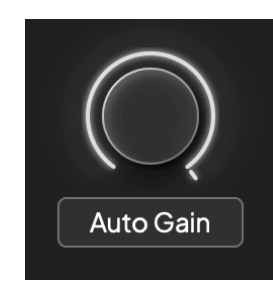

100% pelnas

#### **Įvesties matavimas**

Kai nejudinate įvesties stiprinimo valdymo, įvesties matavimas naudoja visą Gain Halo. Kai įeinantis signalas tampa garsesnis (pavyzdžiui, esant didesniam įvesties stiprinimo nustatymui), Gain Halo užsidega nuo žalios iki gintaro spalvos, kol visas Gain Halo mirksi raudonai, kad parodytų, kad įvestis nukirpta.

Šioje diagramoje rodomi skirtingų lygių matuokliai, rodantys įvesties signalo lygį:

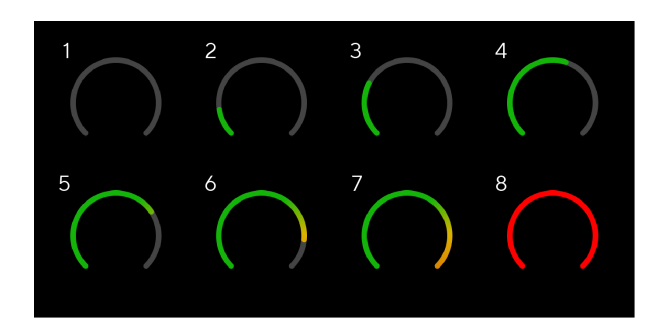

- 1. Nėra įvesties signalo
- 2. -42 dBFS
- 3. -36 dBFS
- 4. -24 dBFS
- 5. -18 dBFS
- 6. -12 dBFS
- 7. -6 dBFS
- 8. 0 dBFS, apkarpymas sumažinkite įvesties stiprinimą, kad išvengtumėte iškraipymų ir nukirpimų.

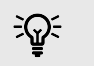

#### **Patarimas**

Jei jūsų signalas nutrūksta, matuoklio viršuje esantis klipo indikatorius šviečia raudonai. Jei taip atsitiks, pasirinkite tą kanalą ir sumažinkite stiprinimą.

### **Programinės įrangos matavimas**

Taip pat kaip ir jūsų įvesties matuokliai Scarlett 4i4priekiniame skydelyje galite matyti įeinantį signalą ant skaitiklių Focusrite Control 2 kad nustatytumėte teisingą pirminio stiprintuvo stiprinimą.

Kai signalas stiprėja, matuoklis įeina Focusrite Control 2 lemputės nuo žalios iki gintarinės (prieš klipas).

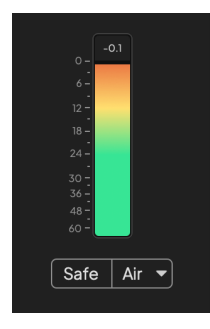

Virš matuoklio esantis indikatorius rodo didžiausią lygį (-dBFS), aukščiausią lygį šiame takelyje nuo tada, kai pradėjote stebėti įvestį. Užvedę pelės žymeklį virš smailės lygio matuoklio, galite spustelėti Nustatyti iš naujo vertė.

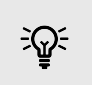

#### **Patarimas**

Įrašant verta siekti –12 dBFS didžiausio lygio. Tai užtikrina, kad įrašę visus savo takelius turėsite pakankamai vietos.

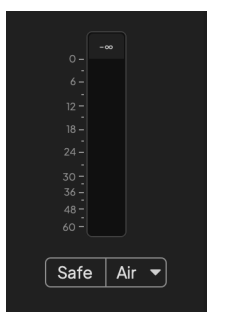

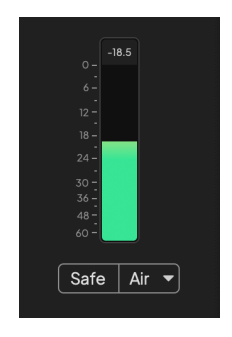

Laukiama įvesties signalo. Įvesties signalas pasiekė -18dB.

<span id="page-12-0"></span>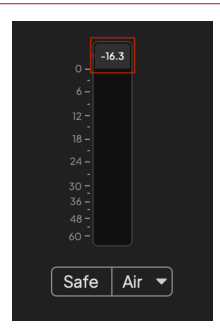

Spustelėkite norėdami Nustatyti iš naujo piko lygio matuoklis.

Kai perkraunate pirminį stiprintuvą, per daug įvesties signalo arba pridedate per daug stiprinimo, didžiausio lygio matuoklis užsidega raudonai. Užveskite pelės žymeklį virš didžiausio lygio matuoklio ir spustelėkite Nustatyti iš naujo vertė.

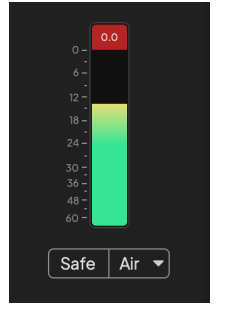

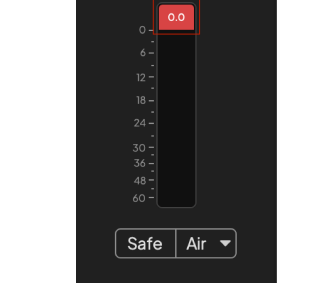

Įvestis nukirpta. Spustelėkite norėdami Nustatyti iš naujo didžiausio lygio matuoklis po nukirpimo.

#### **Mikrofono įėjimai**

3 kontaktų XLR jungtis **Įvestis** yra mikrofono lygyje ir skirtas mikrofonams prijungti.

Galite valdyti mikrofono lygį naudodami atitinkamą įvesties stiprinimo valdiklį priekiniame skydelyje. 48 V fantominis maitinimas taip pat galimas, jei naudojate kondensacinį mikrofoną, galite įjungti fantominį maitinimą naudodami priekinio skydelio 48 V mygtuką.

Galite įjungti 48 V fantominę maitinimą kiekvienam kanalui.

#### **Pasirinkite mygtuką**

Daugelis jūsų priekinio skydelio valdikliųScarlett 4i4 yra dalijami per pirminio stiprintuvo įėjimus. The **Pasirinkite** mygtukas perkelia pirminio stiprintuvo valdiklius į skirtingas įvestis.

Visada pasirenkamas bent vienas pirminis stiprintuvas. Norėdami pakeisti, kurį (-ius) pirminį stiprintuvą (-ius) veikia valdikliai, paspauskite **Pasirinkite** mygtuką. Kai tai padarysite, naujai pasirinkto pirminio stiprintuvo numeris užsidega žaliai, o pirminio stiprintuvo nustatymo lemputės pasikeičia taip, kad atitiktų naują pirminį stiprintuvą.

Kai įjungsite savoScarlett 4i4 paskutinis pasirinktas pirminis stiprintuvas prieš jį išjungiant išlieka pasirinktu pirminiu stiprintuvu.

#### <span id="page-13-0"></span>**Pirminių stiprintuvų susiejimas**

Susieję pirminius stiprintuvus galite vienu metu valdyti du pirminius stiprintuvus, naudodami vieną pirminio stiprintuvo valdiklių rinkinį. Galite suderinti dviejų pirminių stiprintuvų stiprinimo valdiklius ir įjungti kitus pirminio stiprintuvo valdiklius. Tai naudinga atliekant stereofoninį įrašymą, pavyzdžiui, naudojant mikrofono porą, stereo sintezatorių ar klaviatūrą.

Norėdami susieti pirminius stiprintuvus:

• Paspauskite ir palaikykite **Pasirinkite** mygtuką vieną sekundę.

#### Kai sukūrėte pirminio stiprintuvo nuorodą:

• Abu pirminio stiprintuvo numeriai šviečia šviesiai žaliai, o Gain Halos – laikinai iki savo pirminio stiprintuvo lygio.

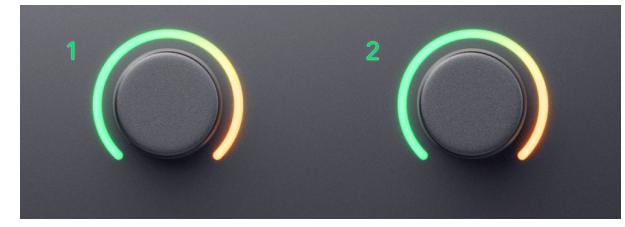

- Pirminio stiprintuvo stiprinimo lygis nustatomas į mažiausią naujai susietos poros vertę.
- Pirminio stiprintuvo nustatymai yra paveldimi iš šiuo metu pasirinkto pirminio stiprintuvo, pvz., pasirenkamas 1 pirminis stiprintuvas, todėl 2 pirminis stiprintuvas paveldi, **Oras**, **Saugus** ir **Inst** nustatymai iš pirminio stiprintuvo 1.
- Pakeitus bet kurį pirminio stiprintuvo nustatymą, pasikeičia abiejų pirminių stiprintuvų būsena.
- Sureguliavus bet kurį stiprinimo valdiklį, pakeičiamas abiejų pirminių stiprintuvų stiprinimo lygis ir rodomas abiejuose Gain Halos.
- 48V išjungia abu pirminius stiprintuvus.

#### **Pirminių stiprintuvų atsiejimas**

Norėdami atsieti pirminius stiprintuvus, laikykite nuspaudę **Pasirinkite** mygtuką vieną sekundę. Kai atsiejate porą:

- Pirmasis anksčiau susietos poros pirminis stiprintuvas tampa pasirinktas ir užsidega žaliai.
- Stiprinimo lygiai ir pirminio stiprintuvo nustatymai išlieka tokie patys, bet dabar galite juos keisti atskirai.

#### **Pirminių stiprintuvų prijungimas Focusrite Control 2**

#### **Pirminių stiprintuvų susiejimas**

Norėdami susieti pirminius stiprintuvus iš Focusrite Control 2:

- 1. Užveskite pelės žymeklį virš pirminio stiprintuvo, kurį norite susieti.
- 2. Spustelėkite elipsės piktogramą ...

3. Spustelėkite Ryšys su analoginiu 2 (arba panašiai, priklausomai nuo pirminio stiprintuvo).

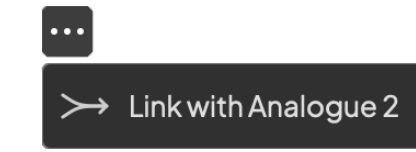

Susieti pirminiai stiprintuvai rodo  $\mathcal{O}$  šalia jų vardo.

#### **Pirminių stiprintuvų atsiejimas**

Norėdami atsieti pirminius stiprintuvus nuo Focusrite Control 2:

- 1. Užveskite pelės žymeklį virš pirminio stiprintuvo, kurį norite atsieti.
- 2. Spustelėkite elipsės piktogramą ...
- 3. Spustelėkite Padalinti kanalus.

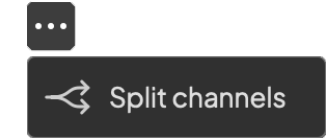

- Pirmasis anksčiau susietos poros pirminis stiprintuvas tampa pasirinktas ir užsidega žaliai.
- Stiprinimo lygiai ir pirminio stiprintuvo nustatymai išlieka tokie patys, bet dabar galite juos keisti atskirai.

#### **48 V mygtukas (Phantom Power)**

48V, taip pat paprastai vadinamas "Phantom Power", siunčia 48 voltus iš jūsų sąsajos XLR jungties į įrenginius, kuriems reikia maitinimo. Dažniausiai naudojamas maitinimas į kondensacinius mikrofonus, bet gali prireikti **48V** Inline mikrofono pirminiams stiprintuvams, aktyviems dinaminiams mikrofonams ir aktyvioms DI dėžutėms.

#### Norėdami įjungti 48 V:

- 1. Prijunkite mikrofoną ar kitą maitinimo įrenginį prie XLR įvesties sąsajoje naudodami XLR laidą. **48V** nesiunčiamas į 6,35 mm (1/4 colio) lizdo įvestis.
- 2. Pasirinkite tinkamą įvesties kanalą.
- 3. Sumažinkite pirminio stiprintuvo stiprinimo valdymą, kad išvengtumėte nepageidaujamų spragtelėjimų ir paspaudimų.
- 4. Paspauskite **48V** mygtukas (arba atitinkamas programinės įrangos mygtukas)

The **48V** piktograma užsidega žaliai, kad parodytų, kad ji įjungta.

48 V fantominis maitinimas dabar siunčiamas į pasirinktą XLR įvestį ir visus įrenginius, prijungtus prie XLR įvesties.

#### <span id="page-14-0"></span>**48 V (Phantom Power) programinės įrangos valdymas**

Norėdami įjungti 48 V (Phantom Power) nuo Focusrite Control 2 spustelėkite +48V mygtuką. Tai tas pats, kas paspausti 48 V mygtuką ant Scarlett 4i4 aparatūra.

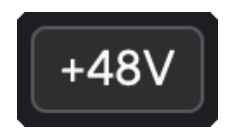

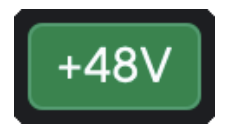

+48V Fantominis maitinimas išjungtas +48V Fantominis maitinimas įjungtas

#### **Svarbu**

 $\left( \, \cdot \right)$ 

Jei netyčia atsiųsite **48V** fantominis maitinimas į netinkamą įvestį, dauguma šiuolaikinių kitų tipų mikrofonų, pvz., dinaminiai ar juostiniai, nebus pažeisti, tačiau kai kurie senesni mikrofonai gali būti pažeisti. Jei nesate tikri, peržiūrėkite mikrofono vartotojo vadovą, kad įsitikintumėte, jog jį saugu naudoti **48V** fantominė galia.

#### **Inst (instrumento) mygtukas ir linijos lygio įėjimai**

The **Inst** Mygtukas (Instrumentas) veikia tik pasirinkto kanalo 6,35 mm (1/4 colio) linijos įvestį. Jis pakeičia jį iš įvesties, tinkamos*linijos lygiu*prietaisus į įvestį, geriau pritaikytą prietaisų lygio įrenginiams.

Norėdami įjungti arba išjungti 6,35 mm (1/4 colio) lizdo įvesties prietaiso režimą, paspauskite **Inst**  mygtuką vieną kartą. Žalios parodos **Inst** yra įjungtas ir rodoma balta spalva **Inst** yra išjungtas. Kai įjungiate "Inst" ir prijungiate lizdą prie "Scarlett", minimalus įvesties stiprinimas pakeičiamas  $i + 7$  dB.

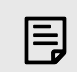

#### **Pastaba** Kai **Inst** šviesa yra balta, 6,35 mm lizdo įvestis yra linijos lygyje.

Kada **Inst** yra įjungta (žalia), galite prijungti prietaiso lygio įrenginius prie 1/4" įvesties, pvz., bet tuo neapsiribojant:

- Elektrinės arba elektroakustinės gitaros tiesiogiai ir per efektų pedalus.
- Elektriniai bosai
- Akustiniai instrumentai su pikapais, tokie kaip smuikai, kontrabosai ir kt.

Kada **Inst** yra išjungtas (baltas), galite prijungti linijos lygio įrenginius prie 6,35 mm (1/4") įvesties, pvz., bet tuo neapsiribojant:

- Sintezatoriai
- Klaviatūros
- Būgnų mašinos
- Išorinio mikrofono pirminiai stiprintuvai

#### **Prietaiso / linijos programinės įrangos valdymas**

Norėdami pakeisti instrumentą ir liniją iš Focusrite Control 2 spustelėkite**Inst**mygtuką vieną kartą.

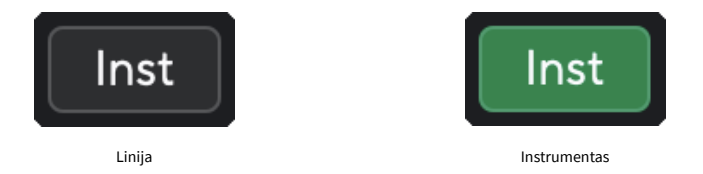

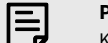

#### **Pastaba**

Kai perjungiate tarp **Inst** ir Line, stiprinimas išlieka paskutiniame jūsų nustatytame lygyje.

#### <span id="page-15-0"></span>**Automatinis padidėjimas**

Automatinis stiprinimas leidžia siųsti signalą į savoScarlett 4i4(pavyzdžiui, dainuodami ar grodami savo instrumentu) 10 sekundžių ir leiskite Scarlett nustatyti gerą jūsų pirminių stiprintuvų lygį. Jei nustatote, kad lygiai netinkami, galite rankiniu būdu reguliuoti stiprinimo valdiklius, kad prieš įrašydami tiksliai sureguliuotumėte lygius.

Norėdami naudoti automatinį stiprinimą:

- 1. Paspauskite **Pasirinkite** mygtuką, kad perkeltumėte pirminio stiprintuvo valdiklius į tinkamą pirminį stiprintuvą.
- 2. Paspauskite baltą **Automatinis** mygtuką Scarlett arba atitinkamą programinės įrangos mygtuką.

The **Automatinis** piktograma dega žaliai dešimt sekundžių. Atitinkamas Gain Halo virsta dešimties sekundžių atgalinės atskaitos laikmačiu.

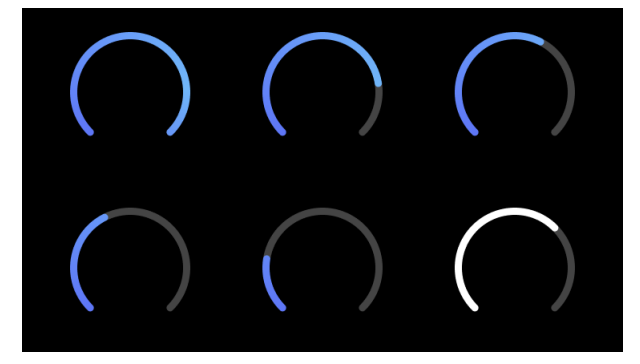

3. Kalbėkite ar dainuokite į mikrofoną arba grokite savo instrumentu automatinio stiprinimo atgalinės atskaitos metu. Atlikite taip, kaip darytumėte įrašydami, kad įsitikintumėte, jog automatinis stiprinimas nustato gerą lygį.

Jei automatinis stiprinimas buvo sėkmingas, Gain Halo užsidega žaliai, kol stiprinimo reikšmė sekundę bus rodoma Gain Halo. Dabar nustatytas geras įrašymo stiprinimo lygis.

Jei automatinis stiprinimas nepavyksta, Gain Halo užsidega raudonai. Žiūrėkite skyrių, [Gain Halo](#page-16-0) [tapo raudona \[17\],](#page-16-0) Daugiau informacijos.

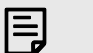

#### **Pastaba**

ScarlettAutomatinis stiprinimas užtikrina, kad jūsų lygiai būtų nustatyti teisingai ne tik naudojant įvesties signalą, bet ir į šiuos veiksnius:

- Pirminio stiprintuvo triukšmo grindys.
- Skaitmeninė tyla.
- Tarpkanalinis perkalbėjimas.
- Nepageidaujami mikrofonų smūgiai ar smūgiai.

### **"Auto Gain" programinės įrangos valdymas**

Norėdami naudoti automatinį stiprinimą Focusrite Control 2:

1. Spustelėkite mygtuką Automatinis stiprinimas Focusrite Control 2.

## **Auto Gain**

2. Kalbėkite ar dainuokite į mikrofoną arba grokite savo instrumentu automatinio stiprinimo atgalinės atskaitos metu. Atlikite taip, kaip darytumėte įrašydami, kad įsitikintumėte, jog automatinis stiprinimas nustato gerą lygį. Prasideda automatinio stiprinimo procesas, o programinės įrangos Gain halo virsta atgalinės atskaitos laikmačiu.

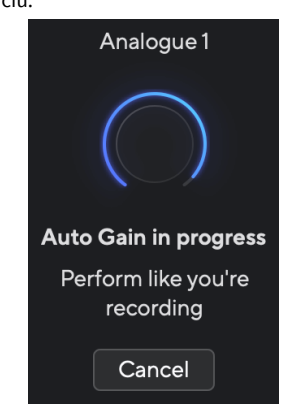

Jei automatinis stiprinimas buvo sėkmingas, Gain Halo užsidega žaliai, kol stiprinimo reikšmė sekundę bus rodoma Gain Halo. Dabar nustatytas geras įrašymo stiprinimo lygis.

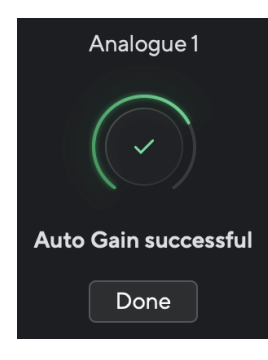

#### <span id="page-16-0"></span>**Gain Halo tapo raudonas**

Jei įvesties signalas netinka automatiniam stiprinimui (pavyzdžiui, nėra signalo), po dešimties sekundžių automatinis stiprinimas sustoja ir sekundę šviesa raudonai. Stiprinimas grįžta į vertę, kurią nustatėte prieš paleidžiant automatinį stiprinimą.

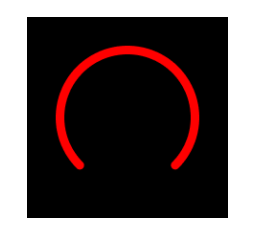

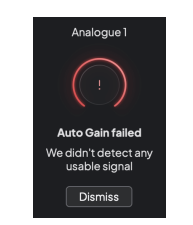

Hardware Gain Halo Focusrite Control 2 Automatinis stiprinimas nesėkmingas

Prieš dar kartą paleisdami automatinį stiprinimą, įsitikinkite, kad įvestis yra tinkamai prijungta, jei naudojate kondensacinį mikrofoną, įjungta 48 V įtampa ir sklindate garsą, kai veikia automatinis stiprinimas.

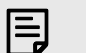

#### **Pastaba**

Norėdami atšaukti automatinį stiprinimą, bet kuriuo proceso metu dar kartą paspauskite automatinio stiprinimo mygtuką. Stiprinimas grįžta į vertę, kurią nustatėte prieš paleidžiant automatinį stiprinimą.

#### **Daugiakanalis automatinis stiprinimas**

Automatinis stiprinimas leidžia siųsti signalą į savoScarlett 4i4(pavyzdžiui, dainuodami ar grodami savo instrumentu) 10 sekundžių ir leiskite Scarlett nustatyti gerą jūsų pirminių stiprintuvų lygį. Jei nustatote, kad lygiai netinkami, galite rankiniu būdu reguliuoti stiprinimo valdiklius, kad prieš įrašydami tiksliai sureguliuotumėte lygius.

Daugiakanalis automatinis stiprinimas pradeda automatinio stiprinimo procesą visiems jūsų sąsajos pirminio stiprintuvo kanalams. Tai ypač naudinga norint greitai nustatyti lygius situacijose, kai vienu metu naudojate kelis kanalus, pavyzdžiui:

- Nustatykite sau lygius, jei grojate gitara ir dainuojate vienu metu.
- Būgnininko lygių nustatymas, kai būgnų komplekte yra keli mikrofonai.
- Lygių nustatymas, kai grupė įrašo "gyvai" kartu.

Norėdami pradėti daugiakanalio automatinio stiprinimo procesą:

- 1. Laikykite **Automatinis** mygtuką dvi sekundes. The **Automatinis** piktograma išnyksta tarp išjungimo ir žalios dešimčiai sekundžių, o visų kanalų "Gain Halos" pavirsta į dešimties sekundžių atgalinės atskaitos laikmačius.
- 2. Kalbėkite ar dainuokite į mikrofoną arba grokite savo instrumentu automatinio stiprinimo atgalinės atskaitos metu. Atlikite taip, kaip darytumėte įrašydami, kad įsitikintumėte, jog automatinis stiprinimas nustato gerą lygį.

Jei automatinis stiprinimas buvo sėkmingas, Gain Halos šviesiai žalias prieš stiprinimo reikšmę sekundę rodomas Gain Halos. Dabar nustatytas geras įrašymo stiprinimo lygis.

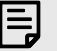

#### **Pastaba**

Norėdami atšaukti automatinį stiprinimą, bet kuriuo proceso metu dar kartą paspauskite automatinio stiprinimo mygtuką. Stiprinimas grįžta į vertę, kurią nustatėte prieš paleidžiant automatinį stiprinimą.

#### <span id="page-17-0"></span>**Užfiksuokite saugų mygtuką**

The **Saugus** mygtukas taikomas Clip Safe, kuris automatiškai koreguoja pirminio stiprintuvo stiprinimą, jei kyla pavojus nukirpti.

Apkarpymas įvyksta, kai stiprinimas yra per didelis, kad būtų įrašytas garsas, o įvestis perkrauna pirminį stiprintuvą. Iškirpimo simptomas yra pirminio stiprintuvo iškraipymas, kuris dažnai yra nemalonus ir gali sugadinti įrašą. "Clip Safe" padeda to išvengti, taigi, jei jūsų įvestis artėja prie apkarpymo, "Clip Safe" sumažina pirminio stiprintuvo stiprinimą, todėl jums nereikės iš naujo įrašyti vaizdo.

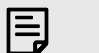

#### **Pastaba**

"Clip Safe" pasiekiamas tik iki 96 kHz, jo negalima naudoti keturių dažnių (176,4 kHz ir 192 kHz) atrankos dažniu. Safe LED šviečia raudonai, kad parodytų, kai jis nepasiekiamas.

#### Norėdami įjungti klipą **Saugus**:

- 1. Paspauskite **Pasirinkite** mygtuką, kad perkeltumėte pirminio stiprintuvo valdiklius į tinkamą pirminį stiprintuvą.
- 2. Paspauskite **Saugus** sąsajos mygtuką arba atitinkamą programinės įrangos mygtuką.

Kai įjungiate saugų, **Saugus** piktograma šviečia žaliai. Seifo piktograma šviečia baltai, kai ji išjungta ir pasiekiama.

Kai pasirinkote du įėjimus naudodami "Preamp Link", **Saugus** taikomas abiem pirminiams stiprintuvams.

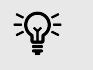

#### **Patarimas**

Kai įjungiate Clip Safe, jūsų Scarlett nuolat stebi jūsų įvesties signalus iki 96 000 kartų per sekundę, o analoginio pirminio stiprintuvo reguliavimo ir DSP derinys Clip Safe žymiai sumažina nukirpimo riziką.

#### **Klipas saugus Focusrite Control 2**

Norėdami įjungti Clip Safe iš Focusrite Control 2, spustelėkite Saugus mygtukas:

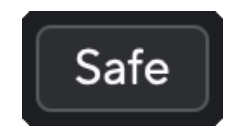

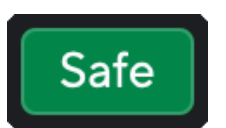

Saugus **Saugus** Saugus **Saugus** Saugus **Saugus** 

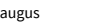

#### **Oro režimai**

"Air" leidžia pakeisti "Scarlett" pirminio stiprintuvo garsą dviem skirtingais režimais; Oro buvimas arba oro buvimas ir harmoninė pavara.

Oras veikia mikrofono, linijos ir instrumento įvestis.

Norėdami įjungti "Air", pasirinkite įvestį, vieną kartą paspauskite "Air" mygtuką, kad pasirinktumėte "Air Presence", dar karta, kad ijungtumėte "Air Presence" ir "Harmonic drive", ir dar kartą, kad išjungtumėte. Oro šviesos diodas keičia spalvą, kad parodytų, kurį režimą pasirinkote:

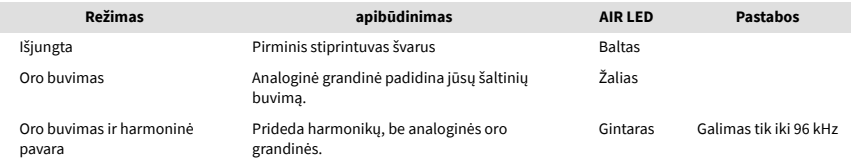

#### **Oro programinės įrangos valdymas**

Norėdami įjungti AIR iš Focusrite Control 2 spustelėkite Oras mygtuką. Tai tas pats, kas paspausti Oras mygtuką ant Scarlett 4i4 aparatūra.

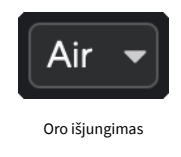

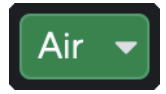

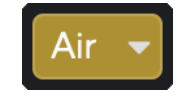

Pasirinktas oro buvimas Pasirinktas oro buvimas ir važiavimas

Kai paspausite Focusrite Control 2Oro mygtukas suaktyvinamas paskutinis pasirinktas oro režimas. Norėdami pakeisti pasirinktą oro režimą (buvimas arba buvimas ir važiavimas), spustelėkite rodyklę, kad būtų rodomas išskleidžiamasis meniu.

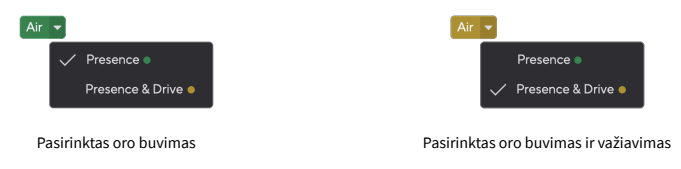

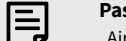

#### **Pastaba**

"Air Presence & Drive" galima naudoti tik iki 96 kHz, jo negalima naudoti keturių dažnių (176,4 kHz ir 192 kHz) atrankos dažniu.

### <span id="page-18-0"></span>**Išėjimo valdymas ir lygio matuoklis**

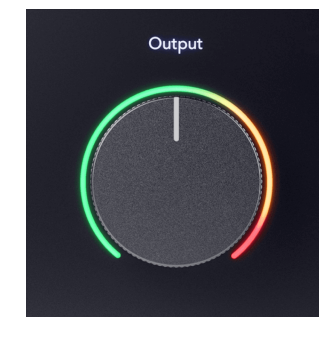

The **Išvestis** valdymas ir išėjimo lygio matuoklis yra susiję su signalais, patenkančiais į 1 ir 2 išėjimus, esančius jūsų galinėje dalyje. Scarlett 4i4, išvestis, kurias dažniausiai jungtumėte prie monitoriaus garsiakalbių.

The **Išvestis** valdiklis nustato išėjimų lygį nuo nieko (visiškai prieš laikrodžio rodyklę) iki visos skalės išvesties (visiškai pagal laikrodžio rodyklę).

Išvesties lygio matuoklis aplink išvesties lygio valdiklį yra išankstinio išnykimo matuoklis (jo valdiklio padėtis neturi įtakos), rodantis iš jūsų kompiuterio gaunamo signalo lygį.

#### **Ausinių išvestis**

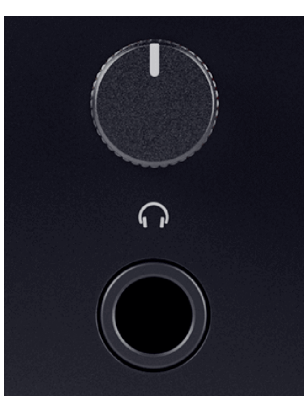

Ausinių išvestis yra 6,35 mm (¼") TRS lizdas. Daugelis ausinių turi 3,5 mm TRS lizdą, skirtą prijungti prie jūsų Scarlett 4i4 turite naudoti TRS 6,35–3,5 mm adapterį.

Virš ausinių išvesties esantis valdiklis valdo ausinių lygį.

Kai kurios didesnės varžos ausinės gali veikti tyliai naudojant jas su a Scarlett 4i4, rekomenduojame naudoti ausines, kurių varža iki 300Ω.

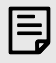

#### **Pastaba**

Kai kurios ausinės ir lizdo adapteriai gali turėti TS arba TRRS jungtis, pavyzdžiui, jei jie turi mikrofoną arba garsumo valdiklį, įmontuotą kabelyje. Mažai tikėtina, kad šios ausinės tinkamai veiks. Jei kyla problemų, naudokite ausines ir lizdo adapterį su TRS lizdo jungtimis.

#### **Garsiakalbio, linijos ir ausinių išvesties maršrutas**

Ausinių išvestis gali būti priskirta aparatinės įrangos įėjimų (tiesioginio stebėjimo) ir programinės įrangos atkūrimo kanalų deriniui.

Norėdami gauti daugiau informacijos apie ausinių išvesties mišinio kūrimą, žr [Focusrite Control 2](#page-35-0) [Maišytuvas \[36\]](#page-35-0).

The Scarlett 4i4 ausinių išvestis nepriklauso nuo linijos išėjimų 1/2 ir 3/4, todėl jūs gaunate visiškai nepriklausomą ausinių derinį.

## <span id="page-19-0"></span>**Galinis skydelis giliai**

Šiame skyriuje aprašomos visos jūsų įrenginio funkcijos Scarlett 4i4galiniame skydelyje, ką jie veikia, kaip galite juos naudoti ir kaip jie veikia Focusrite Control 2.

### **USB jungtys**

#### **USB jungtis**

C tipo USB prievadas pažymėtas **USB** yra prijungti Scarlett prie kompiuterio.

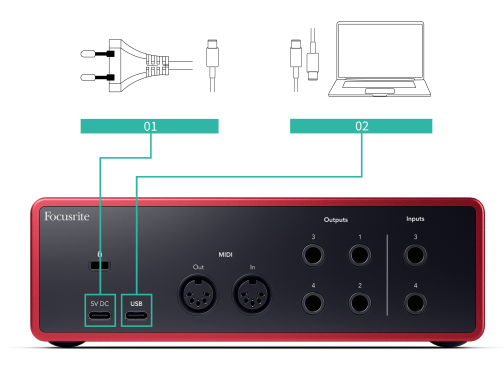

Jungtis su kompiuteriu užtikrina USB maitinimą, dvipusį garso ryšį ir ryšį su Focusrite Control 2.

#### **5V DC Uostas**

The Scarlett 4i4 sunaudoja daug energijos. Kai kuriose didelės galios situacijose, pvz., leidžiant ausinėmis dideliu garsu, kai kurių kompiuterių USB prievadai gali nesuteikti pakankamai energijos ir Scarlett 4i4 gali atsijungti arba USB piktograma  $\overrightarrow{C}$ mirksi raudonai.

Jei patiriate tokį elgesį, rekomenduojame naudoti maitinimo šaltinį, kad "Scarlett" maitintumėte per **5V DC** uostas.

Œ

#### **USB Piktograma Mirksi Raudonai**

Jei USB piktograma mirksi raudonai, tai reiškia, kad jūs Scarlett 4i4 negauna pakankamai energijos.

Norėdami išspręsti šią problemą:

- 1. Atjunkite abu USB laidus. Tokia tvarka: prijunkite maitinimo šaltinį prie **Galia**  USB prievadas, tada prijunkite USB kabelį prie **USB jungtis** ant Scarlett.
- 2. Įsitikinkite, kad naudojate originalų USB maitinimo šaltinį.
- 3. Išbandykite kitą kompiuterio USB prievadą ir įsitikinkite, kad jungiatės tiesiogiai prie kompiuterio, o ne per USB šakotuvą.

#### **MIDI**

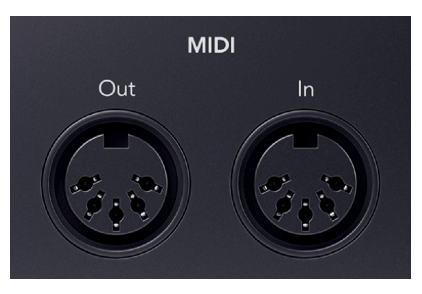

The Scarlett 4i4 MIDI įvesties ir išvesties prievadai leidžia naudoti Scarlett kaip USB MIDI sąsają. MIDI IN priima MIDI signalus iš klaviatūrų ar valdiklių; MIDI OUT siunčia MIDI informaciją sintezatoriams, būgnų aparatams arba MIDI valdomai įrangai.

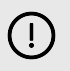

#### **Svarbu**

Kai pirmą kartą gausite savo Scarlett 4i4 MIDI išjungtas, nes veikia lengvo paleidimo režimu. Norėdami įjungti MIDI, įdiekite ir atidarykite Focusrite Control 2.

MIDI IO nereikalauja jokios sąrankos, kad galėtumėte naudoti savo Scarlett 4i4 kaip USB MIDI sąsają, tačiau norėdami naudoti MIDI turite įdiegti ir atidaryti Focusrite Control 2. The Scarlett 4i4MIDI prievadai rodomi jūsų programinėje įrangoje, kurioje įgalintas MIDI, ir jūs galite siųsti arba gauti MIDI duomenis tarp kompiuterio ir MIDI aparatinės įrangos per "Scarlett" 5 kontaktų DIN MIDI prievadus.

厚

#### **Pastaba**

Jūsų MIDI išvesties prievadas Scarlett 4i4 **negali** veikia kaip MIDI Thru prievadas.

### **Garsiakalbių išėjimai**

**Išėjimai L** ir **R** yra linijos lygio išėjimai, skirti prijungti jūsų Scarlett 4i4 prie stiprintuvo ar aktyvių monitorių. Išėjimai yra subalansuoti 1/4" TRS lizdo išėjimai, juos galite naudoti su nesubalansuotais TS arba subalansuotais TRS lizdo kabeliais.

Tavo Scarlett 4i4priekinis skydelis **Išvestis** ratukas valdo lygį, į kurį siunčiamas **Išėjimai L** ir **R**.

### **Linijiniai išėjimai**

Linijiniai išėjimai 3-4 turi tokias pačias elektrines charakteristikas kaip monitoriaus linijos išėjimai 1–2, bet nėra valdomi išėjimo valdikliu.

Galite nustatyti šių išėjimų signalus naudodami Focusrite Control 2, ir naudokite išvestis papildomiems garsiakalbiams valdyti daugiakanalėje stebėjimo sistemoje, pvz., žemųjų dažnių garsiakalbyje, arba signalams siųsti išoriniams efektų procesoriams.

## <span id="page-21-0"></span>**DAW (įrašymo programinės įrangos) sąranka**

TheScarlett yra suderinamas su bet kuriuo ASIO palaikomu DAW sistemoje "Windows" ir bet kuriuo "Core Audio" palaikomu DAW "MacOS".

Kad padėtume jums pradėti, sujungėme veiksmus, kaip nustatyti sąsają ir pradėti įrašinėti dažniausiai naudojamuose DAW. Jei reikia daugiau informacijos, žr. savo DAW vartotojo vadovą.

Jei jūsų kompiuteryje dar nejdiegtas DAW, kuris padėtų jums pradėti, Scarlett yra su "Ableton Live Lite" ir "Pro Tools" versija. Juos galite pasiekti [Lengva pradžia \[5\]](#page-4-0), arba iš jūsų [Focusrite paskyra](https://customer.focusritegroup.com/my-software).

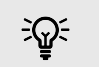

#### **Patarimas Kas yra DAW?**

DAW reiškia "Skaitmeninė garso darbo stotis" ir yra terminas, suteikiamas bet kokiai programinei įrangai, kurią naudojate įrašydami aranžuoti ar kurti muziką.

## <span id="page-22-0"></span>*III***≡ Ableton Live**

Norėdami nustatyti "Ableton Live", atlikite šiuos veiksmus:

#### **Windows**

- 1. Kompiuteryje atidarykite "Ableton Live".
- 2. Spustelėkite Galimybės > Nuostatos....

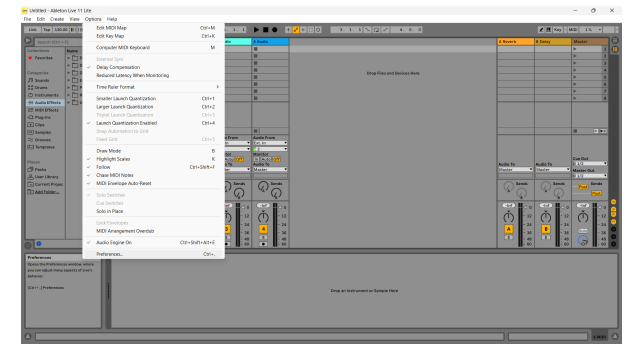

- 3. Eikite į **Garsas** skirtuką, esantį kairėje lango Nuostatos pusėje.
- 4. Nustatyti **Vairuotojo tipas** į ASIO, ir **Garso įrenginys** į Focusrite USB ASIO.

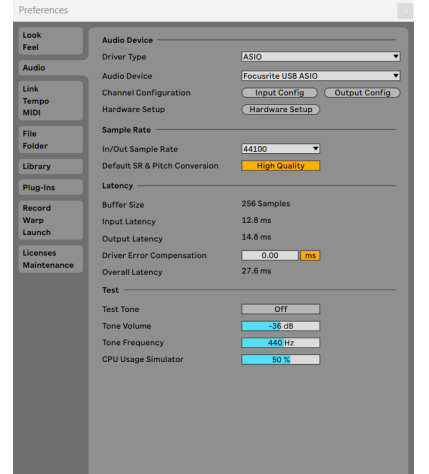

5. Spustelėkite Įvesties konfigūracija.

Kitas veiksmas yra padaryti, kad visos jūsų įrenginio įvesties būtų rodomos kaip įvesties parinktys "Ableton".

6. Spustelėkite, kad paryškintumėte kiekvieną rinkinį **Mono** ir **Stereo Įėjimai** kad įsitikintumėte, jog juos galima pasirinkti tiesioginiame režime.

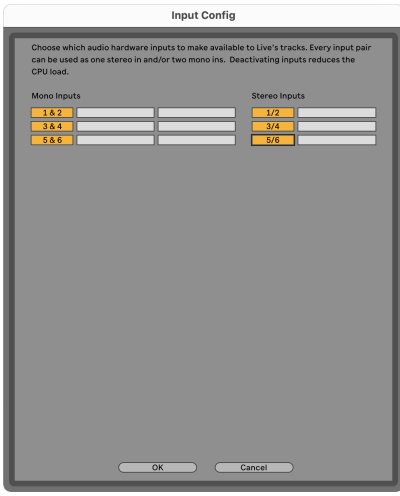

- 7. Spustelėkite **Gerai**.
- 8. Padarykite tą patį su **Išvesties konfig**, jei naudojate kelis išėjimus iš savo Scarlett 4i4.

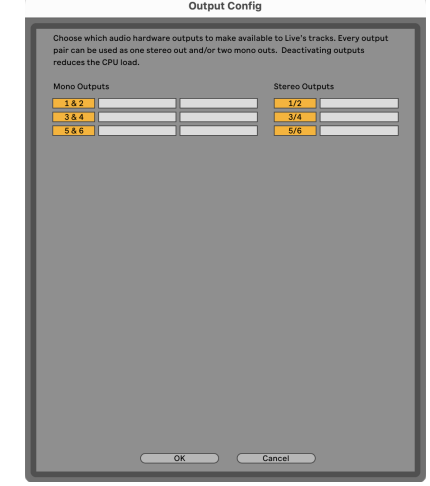

9. Uždarykite nuostatų langą.

#### **Mac**

- 1. Kompiuteryje atidarykite "Ableton Live".
- 2. Spustelėkite **Tiesiogiai** viršutinėje meniu juostoje.

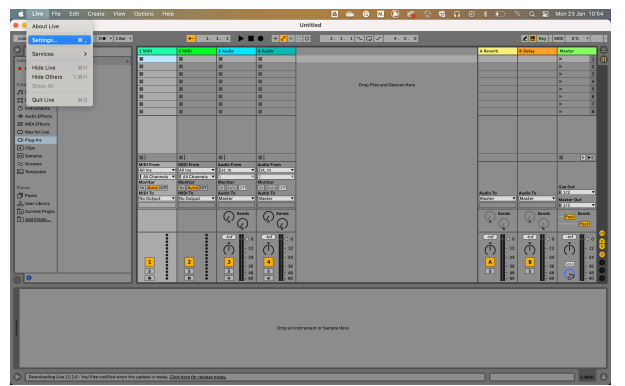

- 3. Spustelėkite **Nustatymai**.
- 4. Eikite į **Garsas** skirtuką, esantį kairėje lango Nuostatos pusėje.
- 5. Nustatyti **Garso įvesties įrenginys** ir **Garso išvesties įrenginys** į Scarlett 4i4 4 gen.

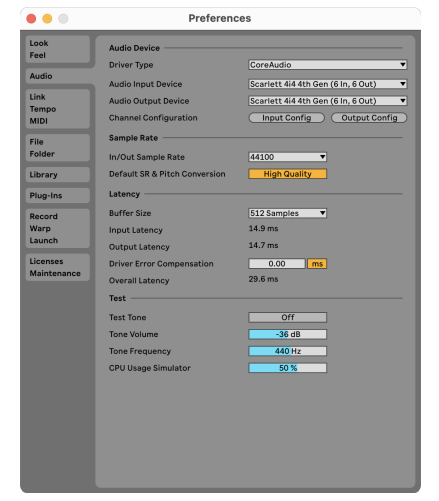

6. Spustelėkite **Įvesties konfigūracija**.

Kitas veiksmas yra padaryti, kad visos jūsų įrenginio įvesties būtų rodomos kaip įvesties parinktys "Ableton".

7. Spustelėkite, kad paryškintumėte kiekvieną rinkinį **Mono** ir **Stereo Įėjimai** kad įsitikintumėte, jog juos galima pasirinkti tiesioginiame režime. Pamatysite iki six kanalai.

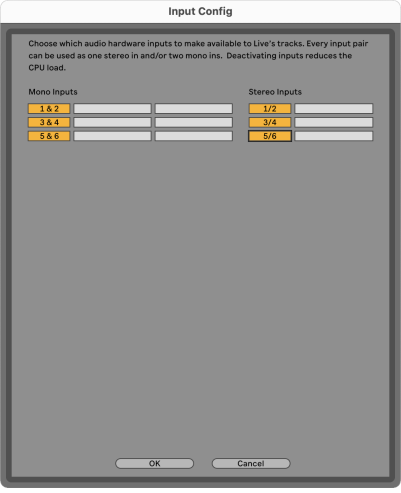

- 8. Spustelėkite **Gerai**.
- 9. Padarykite tą patį su **Išvesties konfig**, jei naudojate kelis išėjimus iš savo Scarlett 4i4.

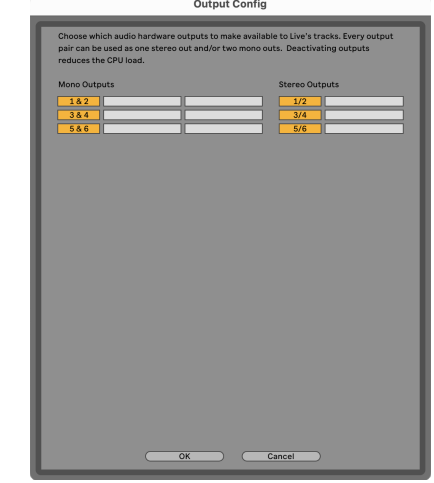

10. Uždarykite nuostatų langą.

#### **Garso perkėlimas į Abletoną**

1. Spustelėkite, kad paryškintumėte an Garsas Stebėkite pagrindiniame "Live" lange. Tiesioginė transliacija turėjo du rodinius (seansą ir susitarimą), todėl, priklausomai nuo to, kuriame rodinyje esate, žiūrėkite toliau pateiktas ekrano kopijas.

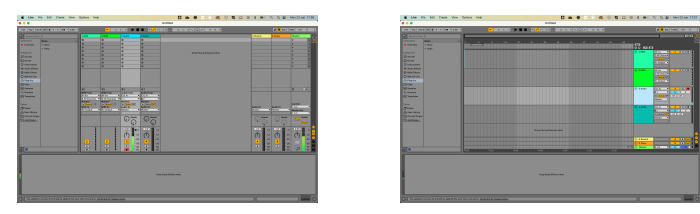

2. Nustatyti **Garsas iš** į **Išor. Į** ir įvesties išskleidžiamąjį meniu į naudojamą sąsajos įvestį, pvz **1**.

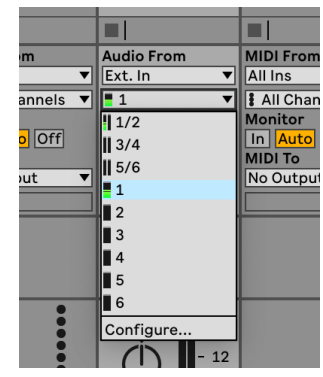

3. Nustatyti **Monitorius** į **Automatinis**.

Tai leidžia išgirsti garsą, sklindantį iš Scarlett įvesties.

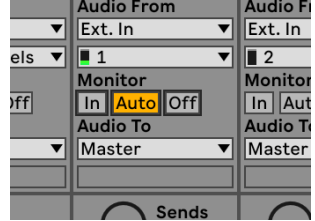

4. Spustelėkite įrašymo svirties mygtuką po takeliu. Jis šviečia raudonai, kai įjungta įrašymo svirtis.

Nusiųskite signalą į "Scarlett" įvestį ir turėtumėte pamatyti, kaip skaitiklis juda "Ableton".

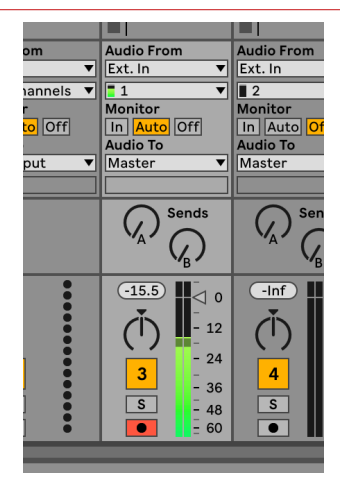

5. Kai būsite pasirengę įrašyti, spustelėkite įrašymo mygtuką ⊠ Ableton transportavimo juostoje.

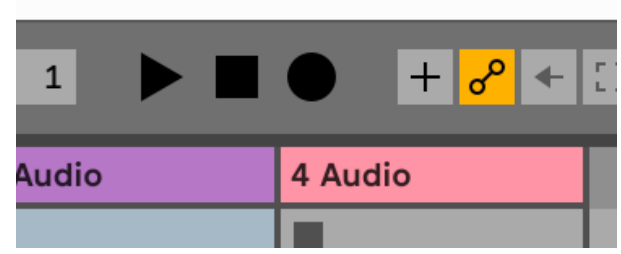

## <span id="page-25-0"></span>*<u><b>* Logika ir  $\%$  GarageBand</u>

Norėdami nustatyti "Logic Pro" ir "GarageBand", atlikite šiuos veiksmus:

- 1. Kompiuteryje atidarykite "Logic Pro" arba "GarageBand" (gali būti paraginti Pasirinkite projektą, galite pasirinkti Tuščias projektas arba naudokite šabloną).
- 2. Pasirinkite Garsas viduje **Pasirinkite takelio tipą** langas.
- 3. Nustatyti **Garso įvestis** į 1 įvestis.

Jei nematote įvesties, įsitikinkite, kad **Įrenginys:** nustatytas jūsų Scarlett 4i4.

- a. Spustelėkite rodyklę, esančią dešinėje Įrenginys skyrius.
- b. Parinkčių lange nustatykite **Išvesties įrenginys** ir **Įvesties įrenginys** į Scarlett 4i4 4 gen.

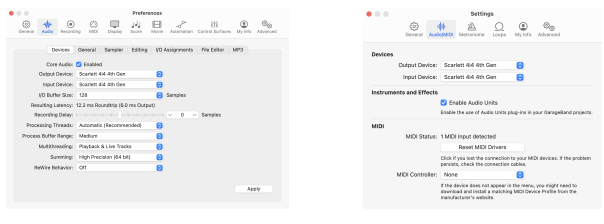

Logic Pro X GarageBand

- c. Spustelėkite **Taikyti** (tik "Logic Pro").
- d. Uždaryk **Parinktys arba nustatymai** langas.
- 4. "Logic Pro": pažymėkite **Įvesties stebėjimas** ir **Įrašyti įgalinti** .

GarageBand: Pažymėkite **Grodamas ir įrašydamas noriu išgirsti savo instrumentą**. Tai leidžia išgirsti garsą, sklindantį iš Scarlett įvesties.

5. Spustelėkite **Sukurti.**

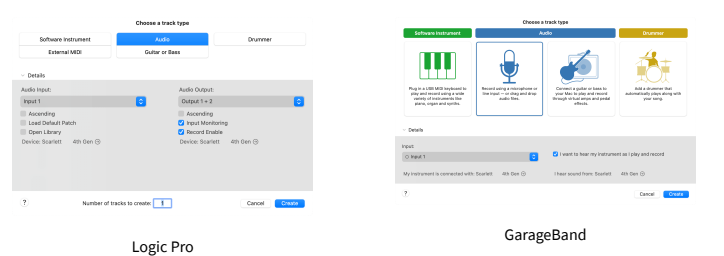

6. Kai būsite pasirengę įrašyti, spustelėkite įrašymo mygtuką, esantį Logic/GarageBand viršuje.

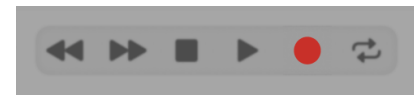

## <span id="page-26-0"></span> **Pro įrankiai**

Norėdami nustatyti "Pro Tools", atlikite šiuos veiksmus:

#### **Mac ir Windows**

- 1. Kompiuteryje atidarykite "Pro Tools".
- 2. Spustelėkite Sąranka > Atkūrimo variklis viršutinėje meniu juostoje.

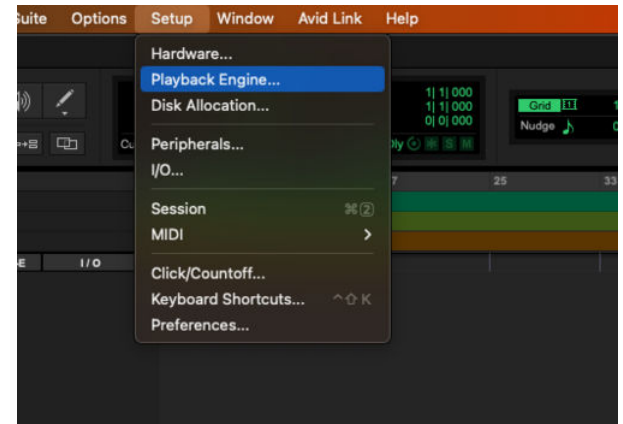

3. Pasirinkite Focusrite USB ASIO ("Windows") arba Scarlett 4i4 4 gen **Atkūrimo variklis** išskleidžiamąjį meniu.

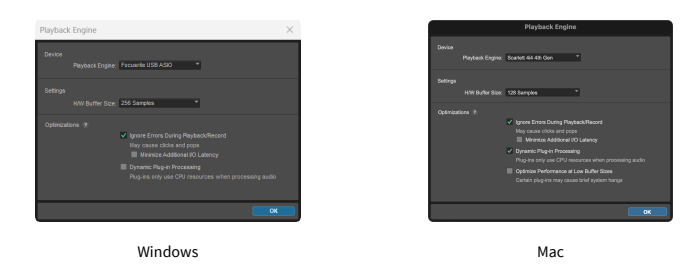

4. Spustelėkite Trasa > Nauja viršutinėje meniu juostoje.

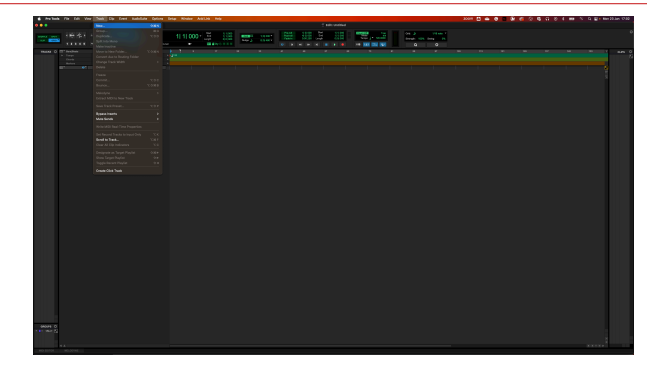

5. Nustatykite reikiamą takelių skaičių ir nustatykite tipą Garso takelis.

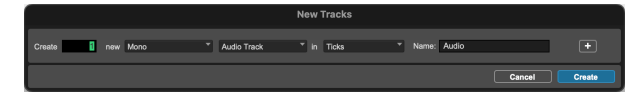

- 6. Spustelėkite Sukurti
- 7. Spustelėkite įrašymo svirtį **·** ir įvesties įjungimas **II** mygtukai ant takelio. Tai leidžia išgirsti garsą, sklindantį iš Scarlett įvesties.
- 8. Spustelėkite pagrindinį mygtuką Įjungti **P**ro įrankių lango viršuje, kai įjungta, jis tampa raudonas **. 4**
- 9. Spustelėkite mygtuką Play **D** norėdami pradėti įrašymą.

## <span id="page-27-0"></span> **Pjaunamoji**

Norėdami nustatyti Reaper, atlikite šiuos veiksmus:

### **Windows**

- 1. Kompiuteryje atidarykite Reaper.
- 2. Jei matote iššokantįjį langą, kuriame prašoma pasirinkti garso įrenginio tvarkyklę, spustelėkite **Taip**

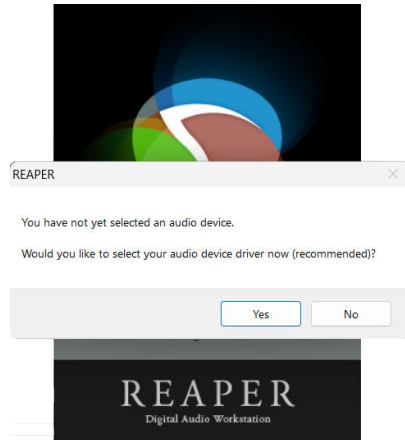

Jei nematote iššokančiojo lango, eikite į **Galimybės** (viršutinis meniu) > **Parinktys** >

#### **Įrenginys**

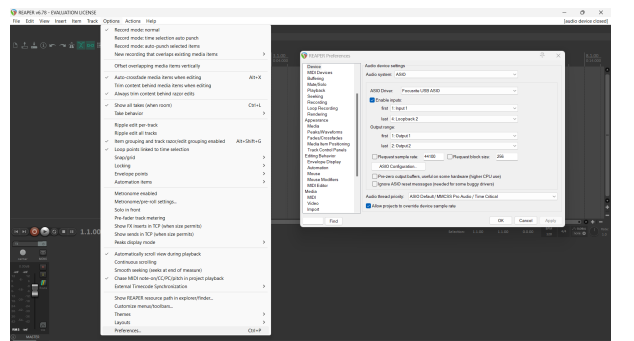

3. Viduje **Garso įrenginio nustatymai**.

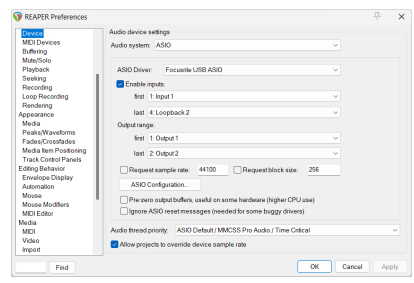

- a. Pasirinkite ASIO viduje **Garso sistema:** išskleidžiamąjį meniu.
- b. Pasirinkite Focusrite USB ASIO viduje **ASIO tvarkyklė:** išskleidžiamąjį meniu.
- 4. Spustelėkite **Gerai**.
- 5. Spustelėkite **Trasa** (viršutinis meniu) > **Įterpti naują takelį**.

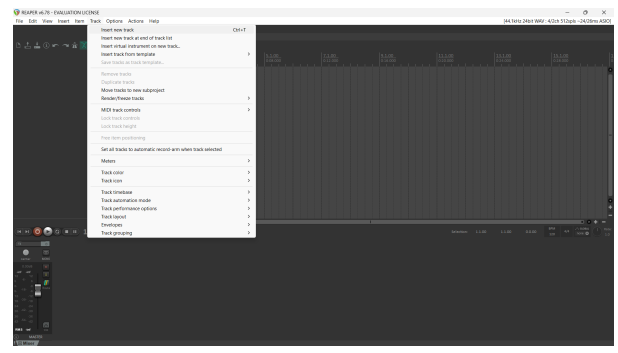

6. Spustelėkite raudoną įrašymo mygtuką.

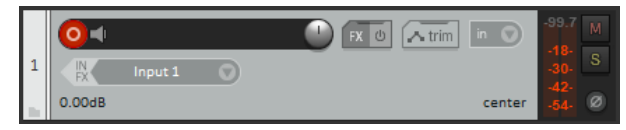

7. Spustelėkite **1 įvestis** laukelį, kad pasirinktumėte savo įvestį Scarlett 4i4.

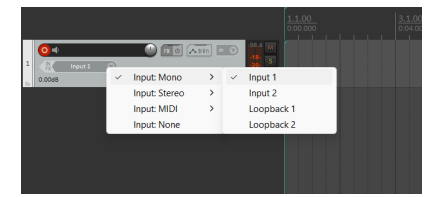

8. Kai būsite pasirengę įrašyti, spustelėkite įrašymo mygtuką apatinėje Reaper skiltyje.

#### **Mac**

1. Kompiuteryje atidarykite Reaper.

2. Jei matote iššokantįjį langą, kuriame prašoma pasirinkti garso įrenginio tvarkyklę, spustelėkite **Taip**

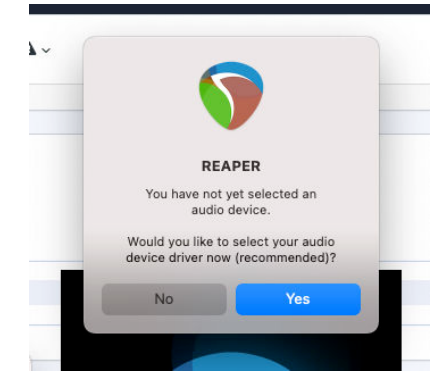

Jei nematote iššokančiojo lango, eikite į **Galimybės** (viršutinis meniu) > **Nustatymai** > **Įrenginys**

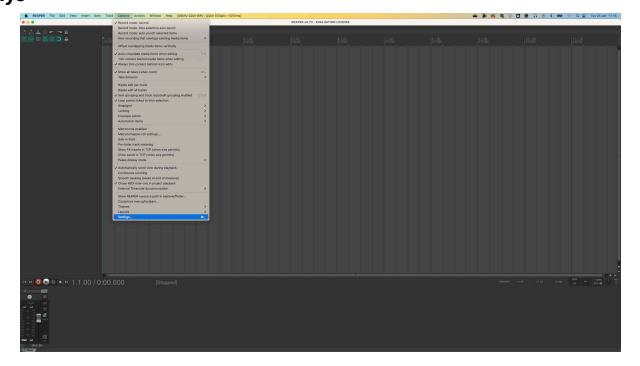

3. Pasirinkite Scarlett 4i4 viduje **Garso įrenginys** išskleidžiamasis meniu.

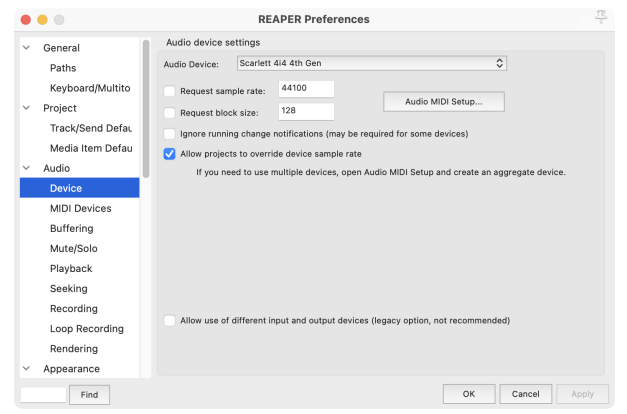

4. Spustelėkite **Gerai**.

5. Spustelėkite **Trasa** (viršutinis meniu) > **Įterpti naują takelį**.

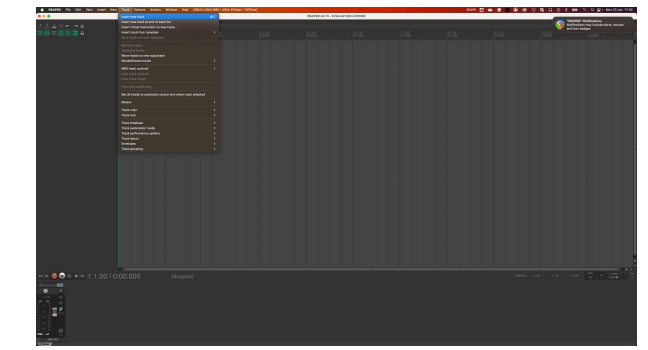

6. Spustelėkite raudoną įrašymo mygtuką.

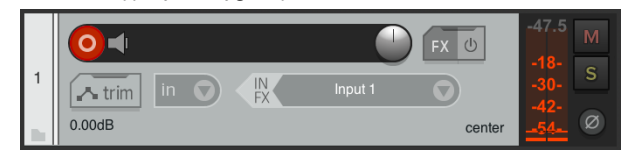

7. Spustelėkite **1 įvestis** laukelį, kad pasirinktumėte savo įvestį Scarlett 4i4.

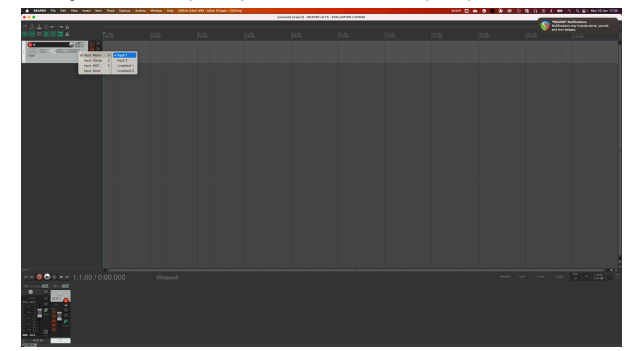

8. Kai būsite pasirengę įrašyti, spustelėkite įrašymo mygtuką apatinėje Reaper skiltyje.

## <span id="page-29-0"></span> **FL studija**

Norėdami nustatyti "FL Studio", atlikite šiuos veiksmus:

- 1. Kompiuteryje atidarykite FL Studio.
- 2. Eiti į **Galimybės** > **Garso nustatymai**.
- 3. Nustatykite įrenginį į Scarlett 4i4 4-oji karta (arba Focusrite USB ASIO sistemoje "Windows"). Įvesties išvesties skyrius.

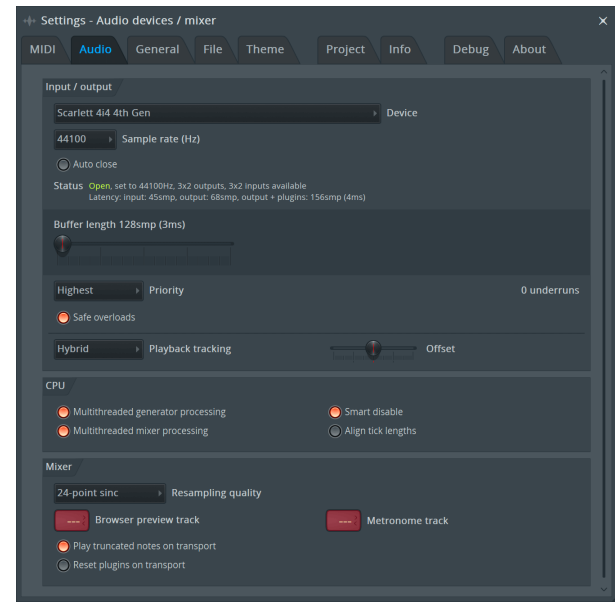

- 4. Uždarykite nustatymų langą.
- 5. Viduje **Maišytuvas** spustelėkite intarpą, į kurį norite įrašyti.
- 6. Nustatykite išorinės įvesties išskleidžiamąjį meniu iš **(nė vienas)** į naudojamą sąsajos įvestį, pvz **1 įvestis** monofoniniam įėjimui arba **1 įvestis – 2 įvestis** tiek 1, tiek 2 stereofoniniam įėjimui.

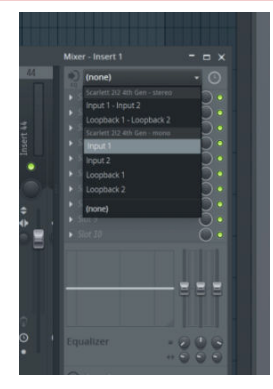

7. Transporto skiltyje spustelėkite pagrindinį įrašymo mygtuką.

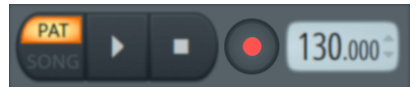

- Pasirinkite parinktį **Ką norėtum įrašyti?** langas. Jei nesate tikri, kurią parinktį pasirinkti, žr. "FL Studio" žinyno failus.
- 8. Kai būsite pasiruošę įrašyti, paspauskite atkūrimo mygtuką transporto skiltyje.

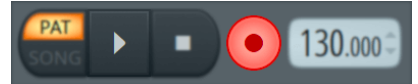

## <span id="page-30-0"></span> **Kubase**

#### **Windows**

- 1. Kompiuteryje atidarykite "Cubase".
- 2. Viršutinėje meniu juostoje spustelėkite Studija > Studijos sąranka...

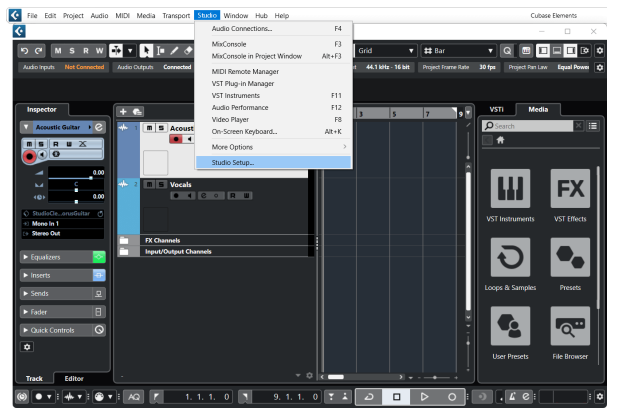

- 3. Spustelėkite Garso sistema kairėje pusėje.
- 4. Nustatyti **ASIO vairuotojas** į Focusrite USB ASIO.

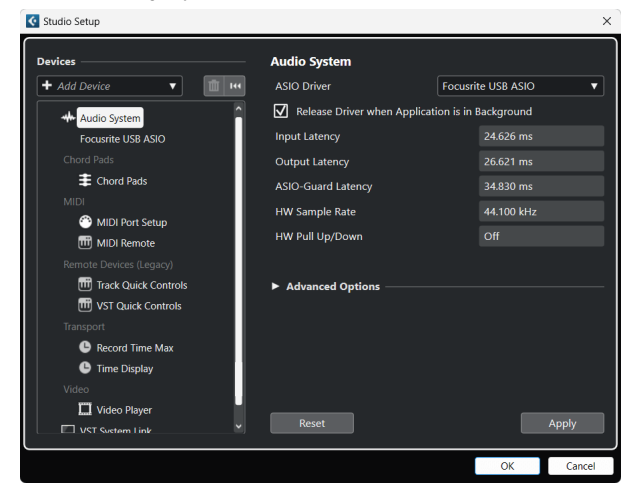

- 5. Spustelėkite Gerai.
- 6. Dešiniuoju pelės mygtuku spustelėkite "MixConsole".
- 7. Spustelėkite Pridėti garso takelį.

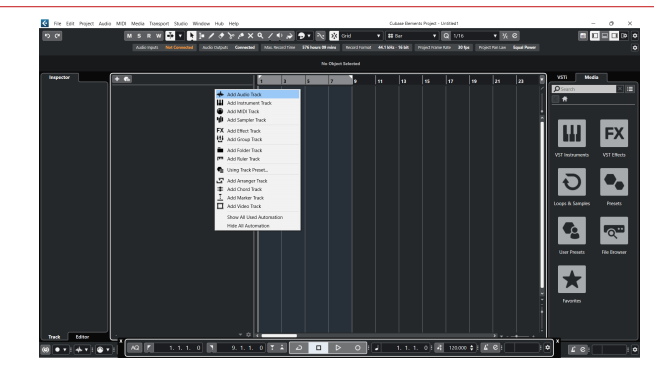

8. Konfigūruokite takelio tipą kaip Garsas ir nustatykite **Garso įvestis** į kanalą, kurį naudojate savo sąsajoje.

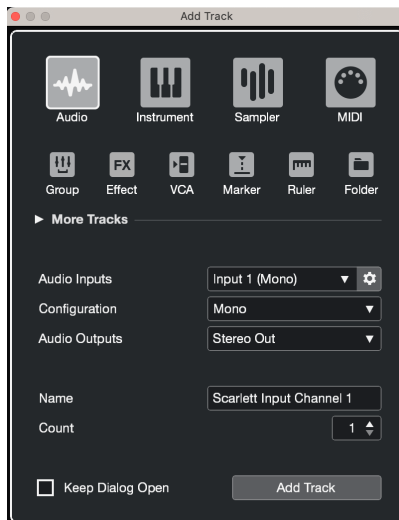

- 9. Spustelėkite Pridėti takelį.
- 10. Spustelėkite mygtukus Jjungti ir stebėti (išjungta) Cubase kanale, kad būtų galima įrašyti takelį ir girdėti jį naudodami įvesties stebėjimą **(i**jungta).
- 11. Spustelėkite Transporto įrašas **Cubase kale priekviologijos** Cubase transporte, kad pradėtumėte įrašymą.

#### **Mac**

- 1. Kompiuteryje atidarykite "Cubase".
- 2. Viršutinėje meniu juostoje spustelėkite Studija > Studijos sąranka...

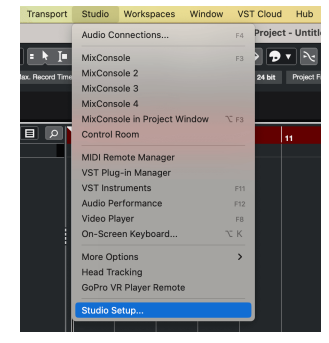

3. Pakeisti **ASIO vairuotojas** į Scarlett 4i4 4 gen.

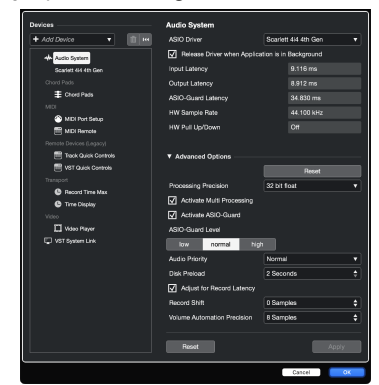

4. Spustelėkite **Perjungti**.

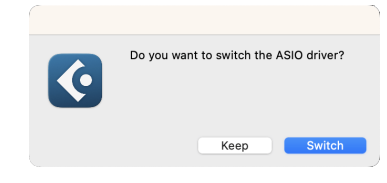

- 5. Spustelėkite Gerai.
- 6. Dešiniuoju pelės mygtuku spustelėkite "MixConsole".
- 7. Spustelėkite Pridėti takelį.

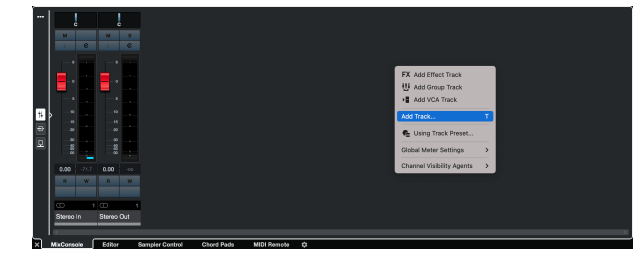

8. Konfigūruokite takelio tipą kaip Garsas ir nustatykite **Garso įvestis** į kanalą, kurį naudojate savo sąsajoje.

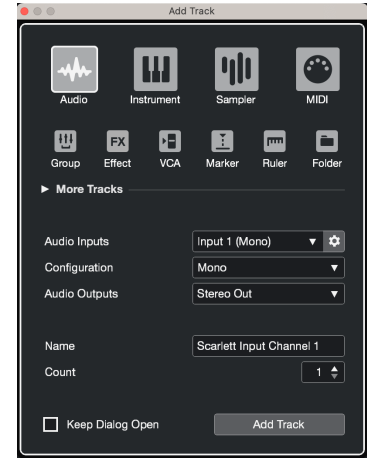

- 9. Spustelėkite Pridėti takelį.
- 10. Spustelėkite mygtukus Jjungti ir stebėti (išjungta) Cubase kanale, kad būtų galima įrašyti takelį ir girdėti jį naudodami įvesties stebėjimą **(\* 14** (jiungta).
- 11. Spustelėkite Transporto įrašas **PERTIO Cubase transporte, kad pradėtumėte** įrašymą.

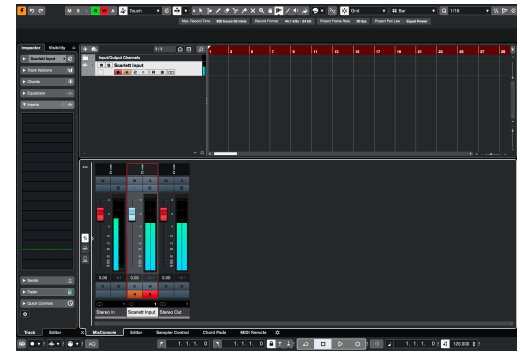

## <span id="page-32-0"></span>**Naudojimo pavyzdžiai**

## **Įėjimų ir išėjimų prijungimas**

Toliau pateiktoje diagramoje parodyta, kaip prie įrenginio prijungti įvairius įėjimus ir išėjimus Scarlett 4i4.

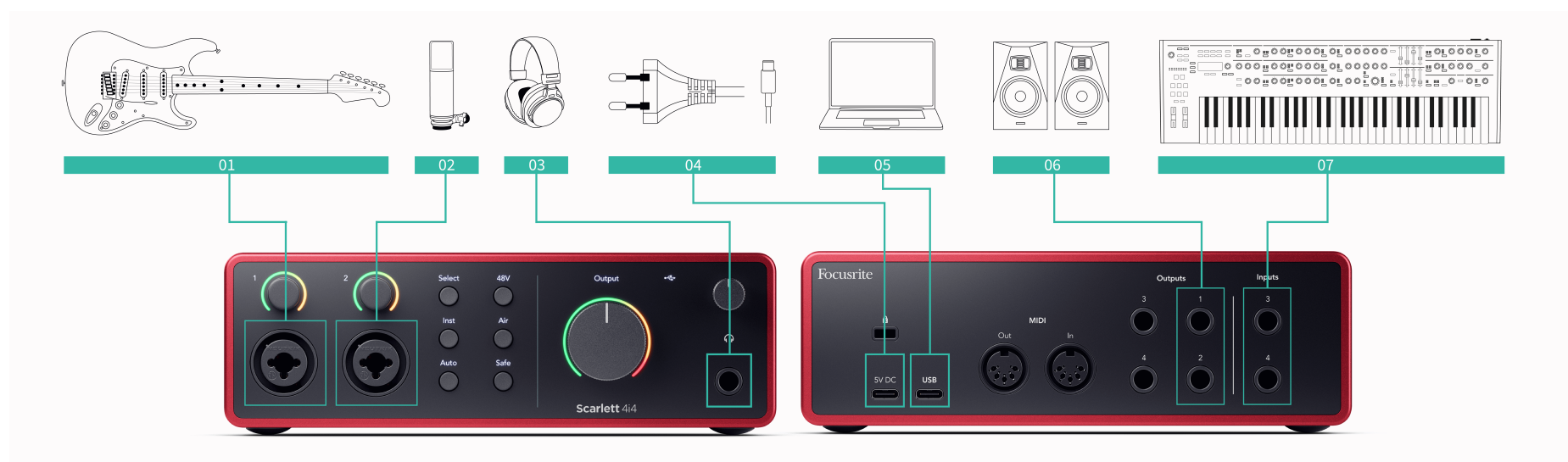

- 1. Prie įvesties prijunkite tokius instrumentus kaip gitaros, bosinės gitaros, elektroakustinės gitaros ir kiti instrumentai su pikapais **1** arba **2** 6,35 mm lizdo įvestis priekiniame skydelyje. Kai prijungiate instrumentą, naudokite 6,35–6,35 mm TS mono lizdo kabelį ir nustatykite įvestį į "instrumentą", naudodami **Inst** mygtuką.
- 2. Prijunkite mikrofoną (pvz., CM25 MkIII) prie **1 įvestis** arba **2** naudojant XLR į XLR kabelį. Mikrofoną turite prijungti per XLR laidą, kiti mikrofonai gali neveikti arba gali kilti problemų. Įjunkite 48 V, jei to reikia jūsų mikrofonui.
- 3. Prijunkite ausines (pvz., Scarlett SH-450 ausines) per 6,35 mm lizdą prie ausinių išvesties. Norėdami prijungti ausines, turite naudoti 6,35 mm TRS lizdo jungtį. Jei jūsų ausinių lizdo jungtis yra mažesnė, jums reikia ausinių lizdo adapterio.
- 4. Prie fiksuoto lygio linijos prijunkite linijos lygio įrenginius, tokius kaip sintezatoriai, klaviatūros, mikrofono pirminiai stiprintuvai ir kt. **3 įėjimai** ir **4**. Norėdami subalansuoti ryšį, naudokite 6,35 mm TRS lizdo jungtį. Galite naudoti TS lizdo jungtį, tačiau ryšys bus nesubalansuotas.

Taip pat galite prijungti linijos lygio įrenginius prie **1 įvestis** arba **2**, kur galite naudoti stiprinimo valdiklį, kad padidintumėte linijos lygio įrenginių signalą į įrašymo programinę įrangą. Būtinai išjunkite Inst, jei jungiate linijos lygio įrenginius prie **1 įvestis** arba **2**.

- 5. Prijunkite monitoriaus garsiakalbius (taip pat vadinamus monitoriais) prie išvesties **R** ir **L** (dešinė ir kairė). Monitoriams prijungti naudokite 6,35 mm subalansuotus TRS lizdo kabelius. Jei jūsų monitorių jungtys skiriasi, žr. monitoriaus vartotojo vadovą.
- 6. Prijunkite Scarlett prie kompiuterio naudodami a **USB** kabelis.
- 7. Prijunkite Scarlett prie sieninio lizdo naudodami pridedamą maitinimo šaltinį.

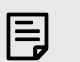

### **Pastaba**

Negalite tiesiogiai prijungti gitarų ar mikrofonų **3 įėjimai** ir **4**.

## **Užbortinės pavaros naudojimas**

Tavo Scarlett 4i4 turi pakankamai išėjimų ir įėjimų, kad jūsų mišiniuose būtų galima naudoti "pakabinamąją" pavarą. Kalbant apie išorinę pavarą ar įrangą, mes kalbame apie efektus, kuriuos galbūt norėsite įtraukti į maišymo procesą, pavyzdžiui, ekvalaizerius (EQ), kompresorius, reverbą, delsą ir kt.

Yra du būdai maišyti su išoriniais efektais: įterpimo efektai (dažnai EQ arba kompresoriai) arba siuntimo ir grąžinimo efektai (dažniau naudojami atgarsiams ir vėlavimams).

- **Intarpai** efektas dedamas signalo kelyje, kad visą signalą paveiktų išorinė įranga.
- **Siusti ir gražinti** siunčiate "sausa" signalą į išorinį efektą ir gražinate "šlapia" arba paveiktą signalą į savo DAW, dažnai kitu kanalu. Tada galite sumaišyti pradinio sauso signalo ir paveikto šlapio signalo derinį.

#### **Patarimas** ੇΩ€

Nėra griežtų taisyklių, kaip naudoti efektus kaip intarpus arba siuntimo ir grąžinimo efektus. Viena įdomi technika yra kompresoriaus naudojimas kaip siuntimo efektas, paprastai vadinamas lygiagrečiu arba Niujorko glaudinimu. Šis metodas gali būti labai efektyvus norint pridėti daugiau svorio mišinio dalims.

Toliau pateiktoje sąrankoje parodyta, kaip galite prijungti išorinę įrangą prie savo Scarlett 4i4 ir naudoti Focusrite Control 2Maišytuvas signalui nukreipti. Norėdami gauti signalą iš DAW, dauguma DAW programinės įrangos turės vadovą, kaip naudoti išorinį procesorių kaip įdėklą arba kaip siuntimo ir grąžinimo efektą. Naudokite šį vadovą kartu su savo DAW vartotojo vadovu.

### **Aparatinės įrangos jungtys**

Norėdami nustatyti aparatinę įrangą, mes prijungsime įrangą signalo srauto tvarka.

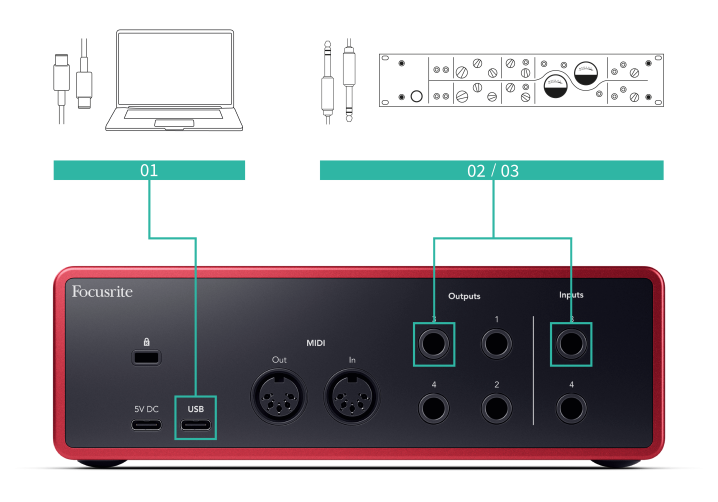

1. Prijunkite 6,35 mm subalansuoto TRS lizdo kabelį prie vieno iš atsarginių savo sąsajos išėjimų (pvz., ne 1–2 išėjimus, kurie paprastai yra skirti monitoriams).

- 2. Kitą laido galą prijunkite prie išorinio efektinio procesoriaus įvesties. Tai gali būti 6,35 mm lizdo įvestis, bet gali būti ir XLR. Jei tai XLR, įsitikinkite, kad įvestis tinka linijos lygio įvesties signalams.
- 3. Prijunkite išorinio efektinio procesoriaus išvestį prie atsarginės 6,35 mm lizdo įvesties Scarlett 4i4. Užbortiniai efektų procesoriai greičiausiai yra linijos lygio signalas, todėl turite jį prijungti prie lizdo įvesties Scarlett 4i4.

#### **Programinės įrangos maršruto parinkimas**

Tolesni veiksmai suteikia aukšto lygio programinės įrangos maršruto parinkimo apžvalgą. Žingsniai gali skirtis priklausomai nuo DAW.

1. Pridėkite įterpimą arba siuntimą prie DAW takelio, kurį norite paveikti. Atkreipkite dėmesį į programinės įrangos išvestį, skirtą įterpti arba siųsti, pvz., 3 išvestį.

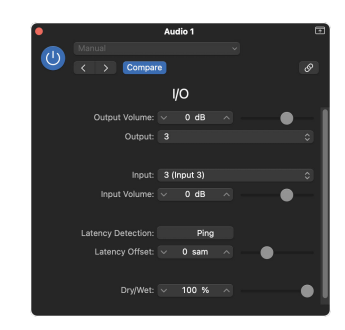

"Logic Pro" įvesties / išvesties įskiepis – siuntimo ir grąžinimo efektams naudokite šį papildinį siuntimo arba magistralės kanale.

2. J Scarlett 4i4 įsitikinkite, kad programinės įrangos išvestis iš "Insert" arba "Send", pvz., 3 išvestis, yra nukreipta į išvestį, kurią prijungėte nuo "Scarlett" prie išorinės pavaros. Daugiau informacijos apie maršruta žr [Focusrite valdymo maišytuvas \[36\]](#page-35-0).

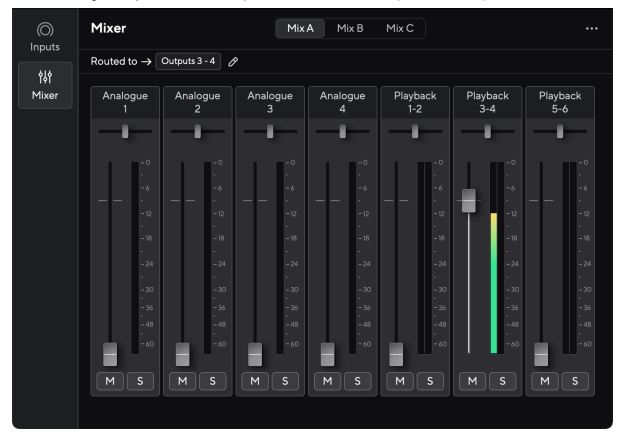

3. Įsitikinkite, kad jūsų DAW įvestis į jūsų įdėklą arba siuntimo grąžinimo įvestis yra nustatyta į jūsų Scarlett 4i4 prijungėte prie išorinės pavaros išvesties.

<span id="page-34-0"></span>Atlikę šiuos veiksmus, kai leidžiate DAW seansą, turėtumėte išgirsti signalą, grįžtantį iš išorinės pavaros, įterptos į kanalo efektų grandinę, arba klausantis efekto sugrįžimo.

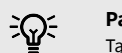

#### **Patarimas**

Tą patį procesą galite naudoti norėdami sustiprinti DI gitaros signalus. Pakeiskite išorinį efektų bloką reamp dėžute ir gitaros stiprintuvu.

## **Loopback**

Naudodami Loopback galite užfiksuoti kompiuterio garsą ir įrašyti jį į įrašymo programinę įrangą atskirais kanalais kartu su prijungtais mikrofonais ar instrumentais.

Norėdami naudoti Loopback, pasirinkite įvestis channels 5-6 savo DAW programinėje įrangoje.

"Loopback" veikia "atsukdamas" garso išvestis iš kompiuterio į virtualius įvesties kanalus jūsų "Scarlett". Bet koks kompiuterio garsas gali būti įrašytas į DAW (skaitmeninio garso darbo stotį).

Taip pat galite naudoti "Loopback", kad sukurtumėte bet kokių "Scarlett" garso šaltinių, prie pirminių stiprintuvų prijungtų instrumentų ar garso iš kompiuterio derinį. Naudodami Loopback galite maišyti instrumentus ir pagalbinius takelius savo internetiniams koncertams arba subalansuoti mikrofoną ir žaidimo garsą tiesioginiam srautui. Matyti [Focusrite Control 2](#page-35-0) [Maišytuvas \[36\]](#page-35-0).

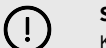

#### **Svarbu**

Kai naudojate Loopback, išjunkite kanalus įrašymo programinėje įrangoje, kad nesukeltumėte grįžtamojo ryšio.

## **Atskiras režimas**

The Scarlett 4i4 turi atskirą režimą; Šis režimas leidžia jūsų sąsajai perduoti garsą, kai ji neprijungta prie kompiuterio. Tai gali būti naudinga:

- Padidinkite pirminių stiprintuvų skaičių kitoje sąsajoje arba maišytuve, kuriame baigėsi mikrofono pirminiai stiprintuvai, pavyzdžiui:
	- Naudojant bet kokias atsargines eilutės įvestis kitoje sąsajoje. Pavyzdžiui, nukreipiant Scarlettmikrofono įvestis į savo linijos išėjimus.
- Norėdami naudoti studijos sąranką neįjungę ar neprijungę kompiuterio, pavyzdžiui, naudoti gitarą per garsiakalbius arba prijungtą bet kokią elektroninę muzikos įrangą.

#### **Norėdami nustatyti autonominį režimą:**

- 1. Prijunkite "Scarlett" maitinimo lizdą prie maitinimo tinklo.
- 2. Prijunkite savo Scarlett 4i4 prie veikiančio kompiuterio Focusrite Control 2. I Focusrite Control 2 maišytuvo puslapio maršrutas Scarlett 4i4's įvestis į norimus naudoti išėjimus. Matyti [Focusrite Control 2 Maišytuvas \[36\].](#page-35-0)

Pavyzdžiui, galite nukreipti 1 ir 2 mikrofono įėjimus į 3 ir 4 linijos išėjimus, kad galėtumėte naudoti Scarlett 4i4 kaip atskiras mikrofono pirminis stiprintuvas, prijungtas prie kito pirminio stiprintuvo linijos įvesties.

- 3. Atjunkite savo Scarlett 4i4 iš kompiuterio ir toliau perduoda garsą autonominiu režimu.
- 4. Kaip įprastai prijunkite įvestis ir išvestis prie sąsajos (žr Naudojimo pavyzdžiai).

## <span id="page-35-0"></span>**Focusrite Control 2**

## **Focusrite Control 2 Maišytuvas**

Tavo Scarlett 4i4 yra maišytuvas, valdomas iš maišytuvo puslapio Focusrite Control 2. Galite naudoti šį maišytuvą norėdami sujungti ir siųsti įvesties šaltinius į savo fizines išvestis Scarlett 4i4.

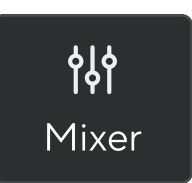

Maišytuvo įvesties šaltiniai yra šie:

- Fiziniai įėjimai
	- Analoginiai įėjimai (instrumentų, mikrofono arba linijos įvestys)
- Atkūrimo įėjimai
	- Išvesties kanalai iš jūsų DAW programinės įrangos
	- Programinės įrangos atkūrimas iš kitos kompiuterio programinės įrangos.

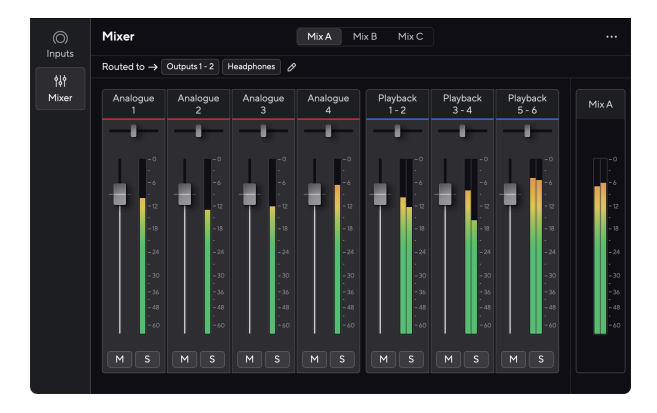

Sukūrę įvesties mišinį, galite nusiųsti jį į fizines savo išvestis Scarlett 4i4 kad sukurtumėte savo garsiakalbių arba atlikėjo ausinių derinį.

#### **Mišiniai**

Viršūnėje Focusrite Control 2Maišytuve galite matyti įvairius turimus mišinius, išvardytus kaip Mix A, Mix B ir kt.

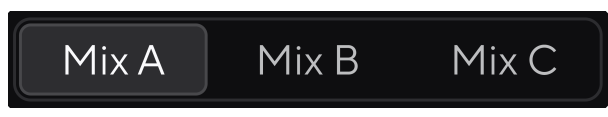

Kiekvienas mišinys leidžia maišyti skirtingas įvestis ir siųsti mišinius į išvestis skirtingiems poreikiams. Pavyzdžiui, galite naudoti Mix A, norėdami klausytis garso per garsiakalbius, o Mix B naudoti dainininko ausinių rinkiniui. Dainininkas gali norėti išgirsti daugiau savo vokalų savo ausinėse, kad galėtumėte padidinti tik Mix B garsumą.

Spustelėkite mišinį, kad jį pasirinktumėte. Dabar galite nukreipti jį į bet kurią pasirinktą (-as) išvestį (-es). Padaryti tai:

- 1. Spustelėkite pieštuko piktogramą <sup>⊘</sup> šalia **Nukreipta į →**
- 2. Pažymėkite **paskirties vietas** norite siųsti šį mišinį.

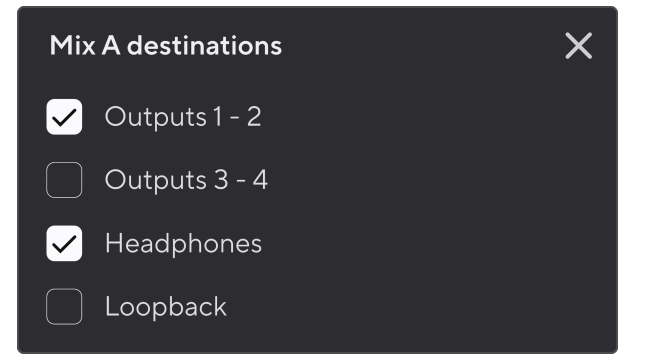

Pavyzdžiui, galite siųsti Mix A į 1–2 išvestis, kur galbūt prijungėte savo monitorius ir ausines. Tada galite išgirsti tą patį mišinį savo ausinėse ir monitoriuose.

3. Spustelėkite  $\times$  kad uždarytumėte iššokantįjį langą Mix paskirties vietos.

Virš maišytuvo kanalų galite matyti, į kuriuos išėjimus nukreipiamas jūsų mišinys. Jei nenukreipėte mišinio į išvestį, pamatysite **Nėra priskirtų išėjimų**.

Routed to  $\rightarrow$  Outputs 1-2 | Outputs 3 - 4 | Headphones | Loopback |

#### <span id="page-36-0"></span>目 **Pastaba**

Kiekvieną išvestį galima tiekti tik iš vieno mišinio. Pavyzdžiui, jūsų ausinės negali būti maitinamos iš Mix A ir Mix B vienu metu. Kai pasirenkate Mix paskirties vietas Focusrite Control 2 parodo, ar išvestis jau turi tiekimą iš kito mišinio. Jei nukreipiate dabartinį mišinį į išvestį su jau nukreiptu mišiniu, jis perrašo maršrutą į tą išvestį.

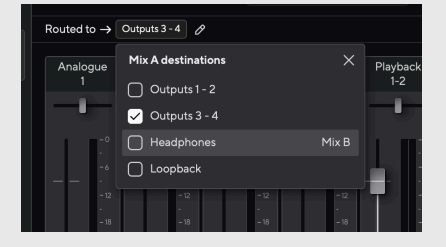

#### **"Loopback" paskirties vieta**

Jei norite įrašyti konkretų jūsų įvestų įvesties derinį, pasirinkite **Loopback** kaip Mix paskirties vietą. Žr. Loopback.

#### **Maišytuvo kanalų naudojimas**

Kiekvienas maišytuvo kanalas turi keletą funkcijų.

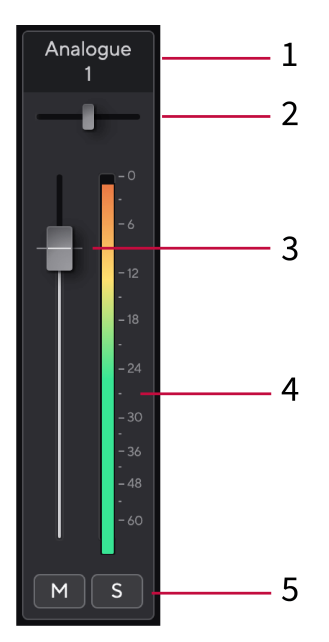

Tai rodo maišytuvo įvesties pavadinimą.

#### 2. **Pan**

Perkelia mono kanalo padėtį stereo vaizde iš kairės į dešinę arba pakeičia stereo kanalo balansą iš kairės į dešinę. Numatytasis yra centras. Alt, parinktis ∼ arba dukart spustelėkite, kad nustatytumėte iš naujo.

#### 3. **Fader**

Fader reguliuoja lygį, einantį į jūsų Mix paskirties vietą. Alt, parinktis  $\sim$  arba dukart spustelėkite, kad nustatytumėte iš naujo.

Faderiai neturi įtakos šaltiniams, kuriuos šiuo metu įrašote.

#### 4. **Metras**

Tai rodo kanalo lygį dBFS. Žalia spalva rodo gerą lygį, o gintaras reiškia, kad lygis yra labai aukštas.

Pamatysite du metrus stereo kanalams, po vieną kairėje ir dešinėje pusėje. Matuoklis rodo lygį po fader, fader nustatymas turės įtakos matuokliui.

#### 5. **Nutildyti ir solo**

Nutildyti – spustelėkite mygtuką Nutildyti Monutildyti kanalą mišinyje. Nutildymo mygtukas šviečia mėlynai **Kaz**i jiungta. Galite vienu metu nutildyti kelis kanalus. Solo – spustelėkite mygtuką Solo <sup>s</sup>leisti dainą solo nutildant visus kitus mišinio kanalus. Mygtukas Solo šviečia geltonai **[5]** kai jjungta. Jjungus Solo keliuose kanaluose, visi kanalai nutildomi be įjungto Solo, ty girdėsite visus Solo kanalus. Jei jjungsite ir "Nutildyti", ir "Solo", pirmenybė teikiama paskutiniam spustelėjimui.

1. **Sumaišykite kanalo pavadinimą**

## <span id="page-37-0"></span>**Focusrite Control 2 Nustatymai**

Spustelėkite elipsę in Focusrite Control 2viršutiniame dešiniajame kampe ir spustelėkite

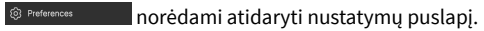

Nustatymų puslapyje yra šios parinktys:

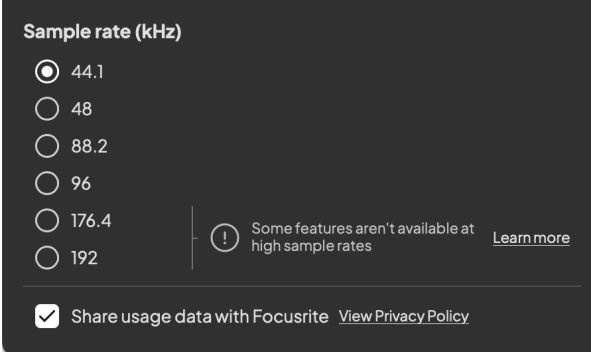

### **Mėginio dažnis (kHz)**

Mėginių dažnis reiškia mėginių skaičių per sekundę, kurį įrašo jūsų kompiuteris. Kuo didesnė vertė, tuo aukštesnė kokybė; tačiau kuo didesnė vertė, tuo daugiau vietos standžiajame diske užima įrašai.

Dažnai įrašymui pakanka naudoti 44,1 kHz.

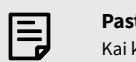

#### **Pastaba**

Kai kurios toliau išvardytos funkcijos nepasiekiamos naudojant keturių dažnių atrankos dažnį (176,4 ir 192 kHz).

• Oro harmoninė pavara

• Klipas saugus

#### **Analizė**

Pažymėkite šį žymimąjį laukelį, kad pasirinktumėte naudojimo analizę, kuri padės mums Focusrite Control 2 geriau. Peržiūrėkite mūsų [Privatumo politika](https://focusrite.com/privacy-policy) Daugiau informacijos.

## <span id="page-38-0"></span>**Atnaujinama**

## **Atnaujinama Focusrite Control 2**

Mes atnaujiname Focusrite Control 2 kartais su naujomis funkcijomis ir patobulinimais, kad būtumėte tikri, jog išnaudojate visas savo galimybes Scarlett 4i4.

Yra du būdai, kaip įsitikinti, kad turite naujausią Focusrite Control 2 versija:

- 1. Naudokite atnaujintuvą Focusrite Control 2:
	- 1. Atviras Focusrite Control 2.
	- 2. Yra dvi parinktys Focusrite Control 2.
		- a. Jei yra naujinimas, automatiškai pasirodo dialogo langas. Spustelėkite Įdiegti naujinimą, kad pradėtumėte naujinimą.

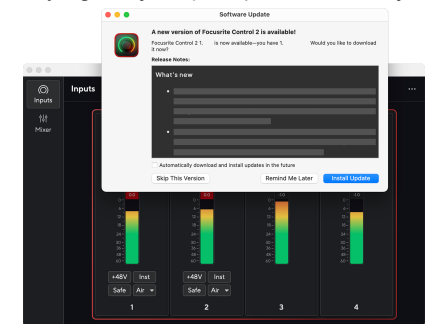

- b. Norėdami patikrinti, ar naudojate naujausią versiją, spustelėkite elipses in Focusrite Control 2viršutiniame dešiniajame kampe ir spustelėkite Tikrinti, ar yra atnaujinimų.
- 3. Spustelėkite Įdiekite ir paleiskite iš naujo atsisiuntus naujinimą.

Focusrite Control 2 naujinimų, prieš programinės įrangos nustatymą iš naujo rodomas šis naujinimo ekranas.

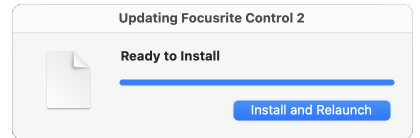

- 2. Diegti Focusrite Control 2 iš mūsų atsisiuntimų puslapio:
	- 1. Eikite į Focusrite atsisiuntimų svetainę: [focusrite.com/downloads](http://focusrite.com/downloads)
	- 2. Rask savo Scarlett atsisiuntimų svetainėje.
	- 3. parsisiųsti Focusrite Control 2 jūsų operacinei sistemai ("Windows" arba "Mac").
	- 4. Kompiuteryje atidarykite aplanką Atsisiuntimai ir dukart spustelėkite Focusrite Control 2 montuotojas.
	- 5. Norėdami įdiegti, vadovaukitės ekrane pateikiamomis instrukcijomis Focusrite Control 2.
	- 6. Jei dar nėra, prijunkite savo Scarlett sąsają su kompiuteriu USB kabeliu.
	- 7. Atviras Focusrite Control 2 ir aptinka jūsų Scarlett automatiškai.

## <span id="page-39-0"></span>**Scarlett atnaujinimas**

Retkarčiais atnaujiname jūsų Scarlett 4i4programinė įranga su naujomis funkcijomis ir patobulinimais, kad būtumėte tikri, jog išnaudojate visas savo galimybes Scarlett. Tavo Scarlett 4i4 atnaujinama per Focusrite Control 2.

#### **Norėdami atnaujinti "Scarlett":**

1. Atviras Focusrite Control 2.

Jei yra atnaujinimas, Focusrite Control 2 pasakys atidarius.

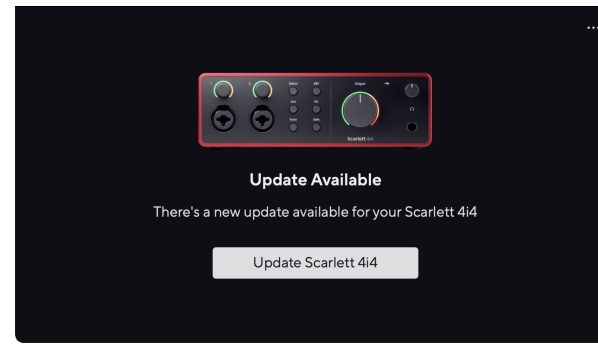

2. Spustelėkite Atnaujinti Scarlett 4i4.

Focusrite Control 2 paleidžiamas naujinimas, neatjunkite savo Scarlett 4i4 kol vyksta atnaujinimas.

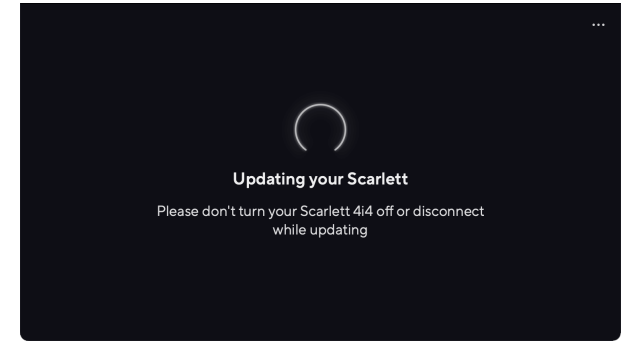

3. Spustelėkite Tęsti pasibaigus atnaujinimui.

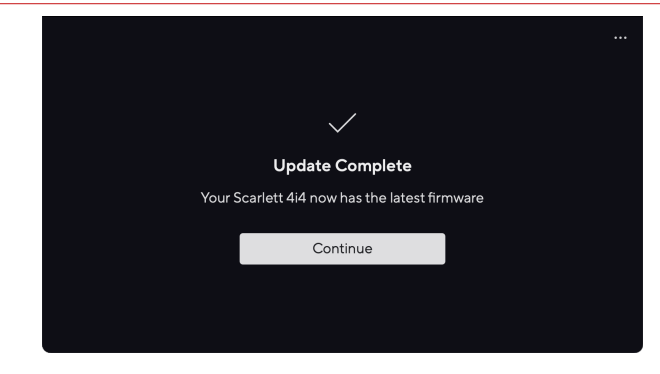

Tavo Scarlett 4i4 dabar yra atnaujintas ir galite toliau jį naudoti kaip įprasta.

# <span id="page-40-0"></span>**Specifikacijos**

Šios specifikacijos leidžia palyginti savo Scarlett 4i4 su kitais įrenginiais ir įsitikinkite, kad jie veiks kartu. Jei nesate susipažinę su šiomis specifikacijomis, nesijaudinkite, jums nereikia žinoti šios informacijos, kad galėtumėte naudoti savo Scarlett 4i4 su dauguma įrenginių

## **Veikimo specifikacijos**

Jei įmanoma, mes išmatuojame visus toliau nurodytus veiklos rodiklius [AES17.](https://focusrite.com/en/what-is-aes17)

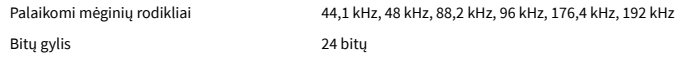

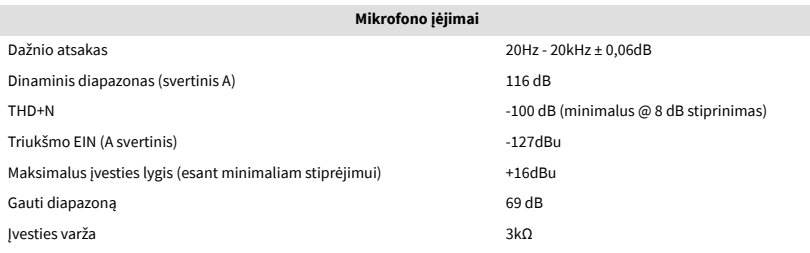

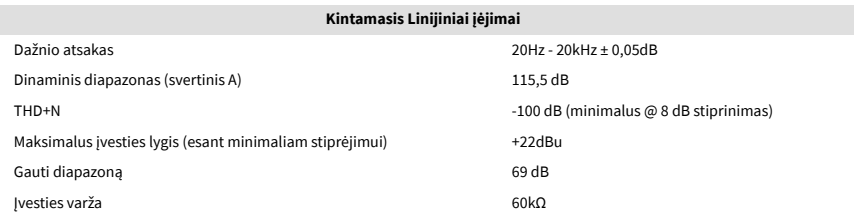

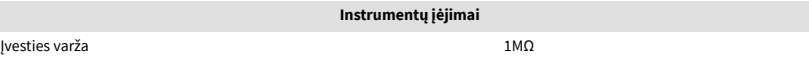

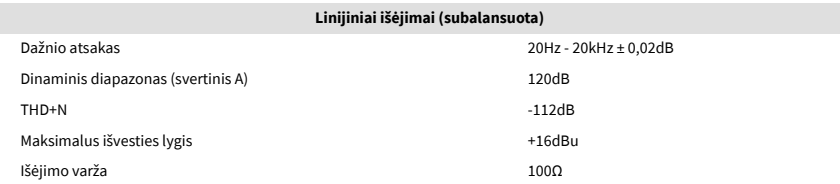

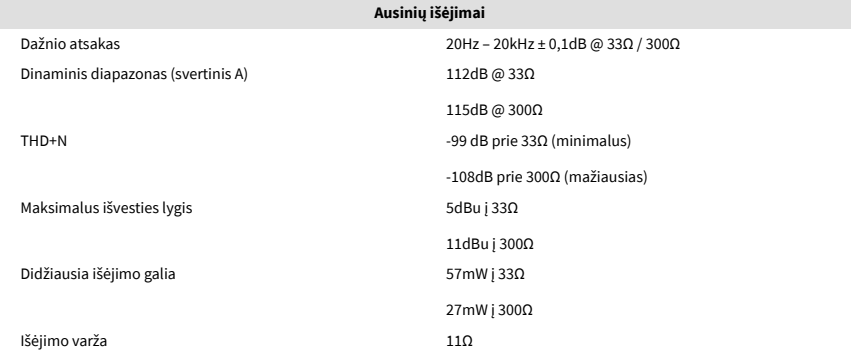

#### **Fiksuotos linijos įėjimai**

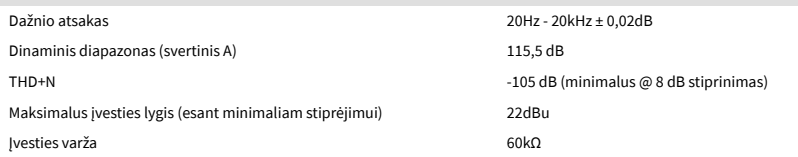

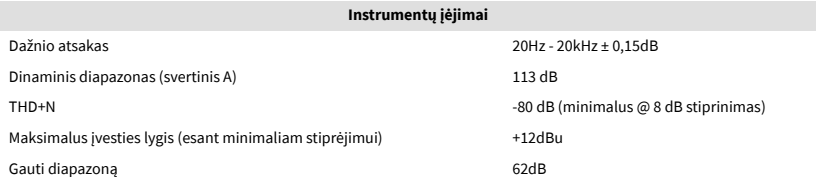

## <span id="page-41-0"></span>**Fizinės ir elektrinės charakteristikos**

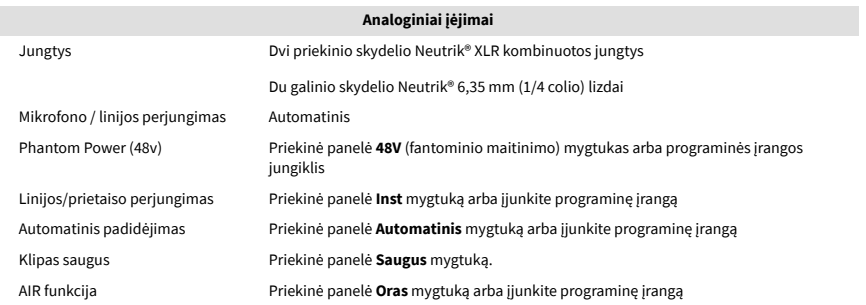

**Analoginiai išėjimai**

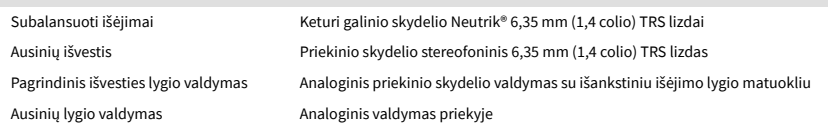

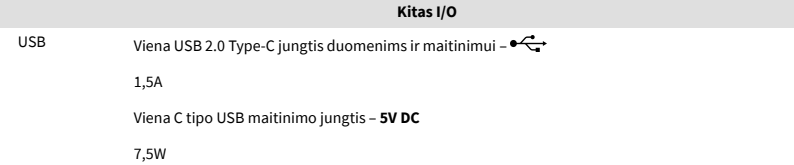

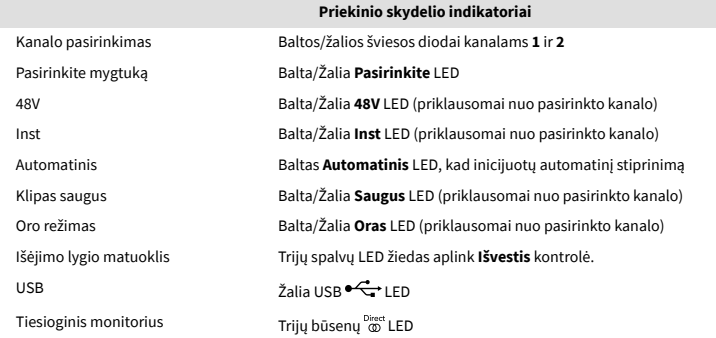

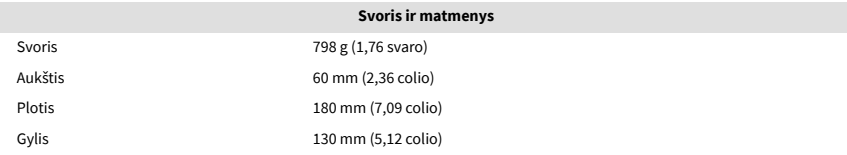

#### **Aplinkosaugos**

Darbinė temperatūra 40°C / 104°F Maksimali aplinkos darbinė temperatūra

# **Kanalo tvarka**

## **Įvesties kanalai**

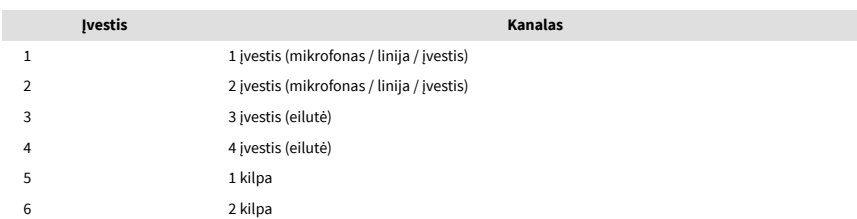

### **Išvesties kanalai**

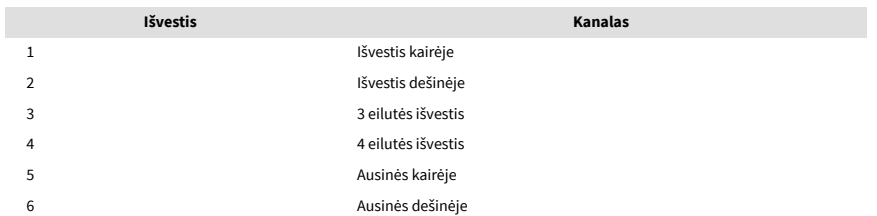

## <span id="page-42-0"></span>**Pranešimai**

## **Problemų sprendimas**

Dėl visų trikčių šalinimo užklausų apsilankykite Focusrite pagalbos centre adresu [support.focusrite.com](http://support.focusrite.com).

## **Autorių teisės ir teisiniai pranešimai**

Focusrite yra registruotas prekės ženklas ir Scarlett yra Focusrite Group PLC prekės ženklas.

Visi kiti prekių ženklai ir prekių pavadinimai yra atitinkamų jų savininkų nuosavybė.

2023 © Focusrite Audio Engineering Limited. Visos teisės saugomos.

## <span id="page-43-0"></span>**Kreditai**

"Focusrite" norėtų padėkoti šiems "Scarlett 4th Gen" komandos nariams už sunkų darba pristatant jums šį produktą:

Aarronas Beveridge'as, Adamas Watsonas, Adrianas Dyeris, Adrienas Fauconnet, Alexas Middletonas-Dalby, Alice Rizzo, Alistair Smith, Andy Normington, Andy Poole, Andy West, Arne Gödeke, Bailey Dayson, Bamber Haworth, Bash Ahmed, Ben Bates, Ben Cochrane, Benas Dandy, Benjaminas Dunnas, Branas Searle'as, Callumas Dentonas, Carey Chen, Cerysas Williamsas, Chrisas Gravesas, Danas Clarke'as, Danas Stephensas, Danas Westonas, Danielis Hughley, Danielis Johnsonas, Danny Nugentas, Dave'as Curtisas, Davidas Marstonas, Derekas Orras, Edas Fry'as , Edas Reasonas, Eddie Juddas, Ellen Dawes, Emma Davies, Flavia Ferreira, Gregas Westallas, Gregas Zielinskis, Hannah Williams, Harry Morley, Ianas Hadaway, Isaacas Hardingas, Jackas Cole'as, Jake'as Wignallas, Jamesas Hallowellas, Jamesas Otteris, Jasonas Cheungas, Jedas Fulwellas, Jerome'as Noelis, Jesse Mancia, Joe Crookas, Joe Deleris, Joshas Wilkinsonas, Joe Munday, Joe Noelis, Jonas Jannaway, Julia Laeger, Kai Van Dongenas, Keithas Burtonas, Kiara Holm, Kieranas Rigby, Krischa Tobias, Larsas Henningas, Laurence'as Clarke'as , Lozas Jacksonas, Luke'as Piotrakas, Luke'as Masonas, Marcas Smithas, Markas Greenwoodas, Martinas Dewhirstas, Martinas Haynesas, Mary Browning, Massimo Bottaro, Mattas Mortonas, Mattas Richardsonas, Maxas Bailey, Michalis Fragkiadakis, Mickas Gilbertas, Mike'as Richardsonas, Nicholas Howlett, Nickas Lyonas, Nickas Thomsonas, Oliveris Tapley, Olly Stephensonas, Paulas Chana, Paulas Shufflebothamas, Pete'as Carssas, Pierre'as Ruizas, Richardas Carvalho, Richardas Waltersas, Robertas Blaauboeris, Robertas Mitsakovas, Rossas Chisholmas, Samas Lewisas, Samuelis Price'as, Sandoras Zsuga, Sebastianas Heinzas, Simonas Burgesas, Stefanas Archeris, Stefanas Elmesas, Steve'as Bushas, Stratisas Sofianosas, Taavi Bonny, Tarenas Gopinathanas, Tomas Carteris, Tomas Hainesas, Tony Pow, Valeria Cirillo, Willas Houltas, Willas Munnas, Viduras Dahiya, Wade'as Dawsonas, Zih-Syuanas Yangas.

Autorius Edas Fry.